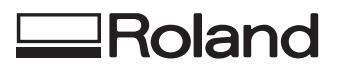

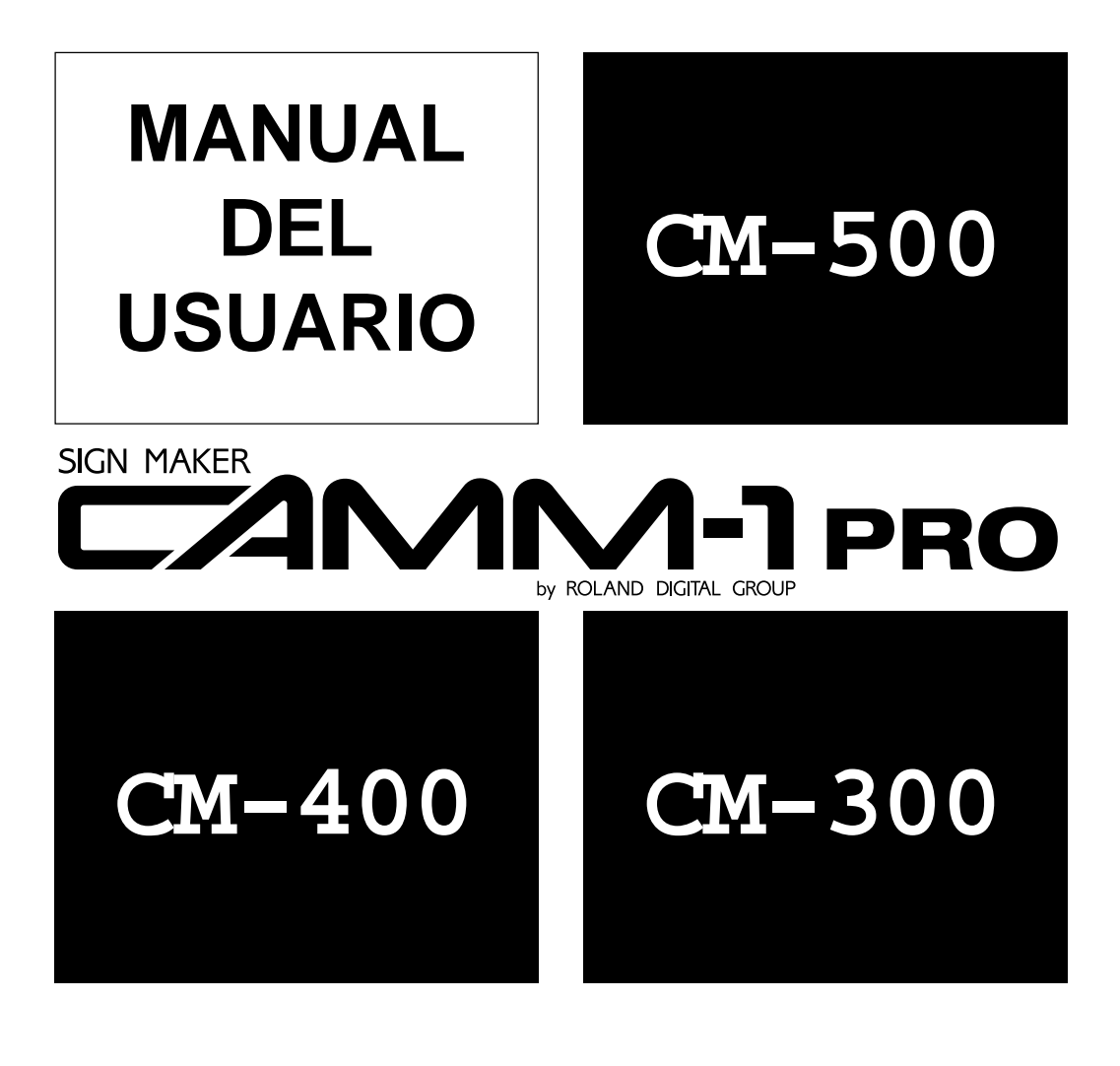

Muchas gracias por adquirir el CM-500/400/300.

- Para asegurarse una utilización correcta y segura con plena comprensión del funcionamiento del producto, lea con atención todo este manual y guárdelo en un lugar seguro para posteriores consultas.
- La copia o transferencia sin autorización de este manual, completo o en parte, está prohibida.
- El contenido de este manual y las especificaciones de este producto están sujetas a cambios sin previo aviso.
- El manual y el producto han sido preparados y probados todo lo que ha sido posible. Si encuentra un error de funcionamiento o de impresión, por favor, comuníquenoslo.

**Roland DG Corporation** 

#### **For the USA**

### **FEDERAL COMMUNICATIONS COMMISSION RADIO FREQUENCY INTERFERENCE STATEMENT**

This equipment has been tested and found to comply with the limits for a Class A digital device, pursuant to Part 15 of the FCC Rules.

These limits are designed to provide reasonable protection against harmful interference when the equipment is operated in a commercial environment.

This equipment generates, uses, and can radiate radio frequency energy and, if not installed and used in accordance with the instruction manual, may cause harmful interference to radio communications.

Operation of this equipment in a residential area is likely to cause harmful interference in which case the user will be required to correct the interference at his own expense.

Unauthorized changes or modification to this system can void the users authority to operate this equipment.

The I/O cables between this equipment and the computing device must be shielded.

#### **For Canada**

#### **CLASS A NOTICE**

This Class A digital apparatus meets all requirements of the Canadian Interference-Causing Equipment Regulations.

#### **CLASSE A AVIS**

Cet appareil numérique de la classe A respecte toutes les exigences du Règlement sur le matériel brouilleur du Canada.

**AVISO**

#### **Instrucciones para la conexión eléctrica**

No modifique el conector incluido - si no cabe en la toma, haga instalar la toma adecuada por un electricista calificado.

Consulte a un electricista o al personal del servicio técnico si no ha comprendido completamente las instrucciones para la conexión electrica, o si duda de si el equipo está conectado correctamente.

Utilice sólo cables de extensión de tres tomas con derivación a masa.

Repare o sustituya los cables dañados o gastados inmediatamente.

#### **Instrucciones de funcionamiento**

MANTENGA LIMPIA EL ÁREA DE TRABAJO. Las áreas y bancos desordenados pueden provocar accidentes.

NO UTILICE EL EQUIPO EN UN ENTORNO PELIGROSO. No utilice aparatos eléctricos en lugares húmedos o mojados, ni los exponga a la lluvia. Mantenga el área de trabajo bien iluminada.

DESCONECTE LAS HERRAMIENTAS antes de revisar el equipo, al cambiar accesorios como cuchillas, cutters y similares.

REDUZCA EL RIESGO DE PUESTAS EN MARCHA ININTENCIONADAS. Compruebe que el mando está en posición off antes de enchufar el equipo.

USE LOS ACCESORIOS RECOMENDADOS. Consulte el manual del usuario para ver los accesorios recomendados. El uso de accesorios inadecuados puede provocar riesgo de daños a personas.

NUNCA DEJE EL EQUIPO FUNCIONANDO SIN VIGILANCIA, APÁGUELO. No deje el equipo hasta que se haya parado completamente.

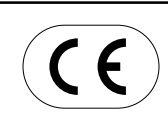

#### **ROLAND DG CORPORATION 1-6-4 Shinmiyakoda, Hamamatsu-shi, Shizuoka-ken, JAPAN 431-2103 NOMBRE DEL MODELO:** Consulte el MODELO mostrado en la placa de características. **DIRECTIVAS RELEVANTES: MAQUINARIA (89/392/EEC)**

**BAJO VOLTAJE (73/23/EEC) COMPATIBILIDAD ELECTROMAGNÉTICA (89/336/EEC)**

#### **ATENCIÓN**

Este es un producto de clase A. En un entorno doméstico puede producir radio interferencias en cuyo caso el usuario debe tomar las medidas adecuadas.

## **Lea este acuerdo atentamente antes de abrir el envoltorio sellado o el envoltorio del disco**

Abrir el sobre sellado o el envoltorio del disco implica la aceptación de los términos y condiciones de este acuerdo. Si NO acepta este acuerdo, mantenga el envoltorio CERRADO. (Este producto es sólo uno de los elementos incluidos. Tenga en cuenta que no se devolverá ninguna parte de la cantidad pagada por retornar este producto como único elemento, sin tener en cuenta si el envoltorio está abierto o no.) El producto Roland cerrado es una única versión del usuario.

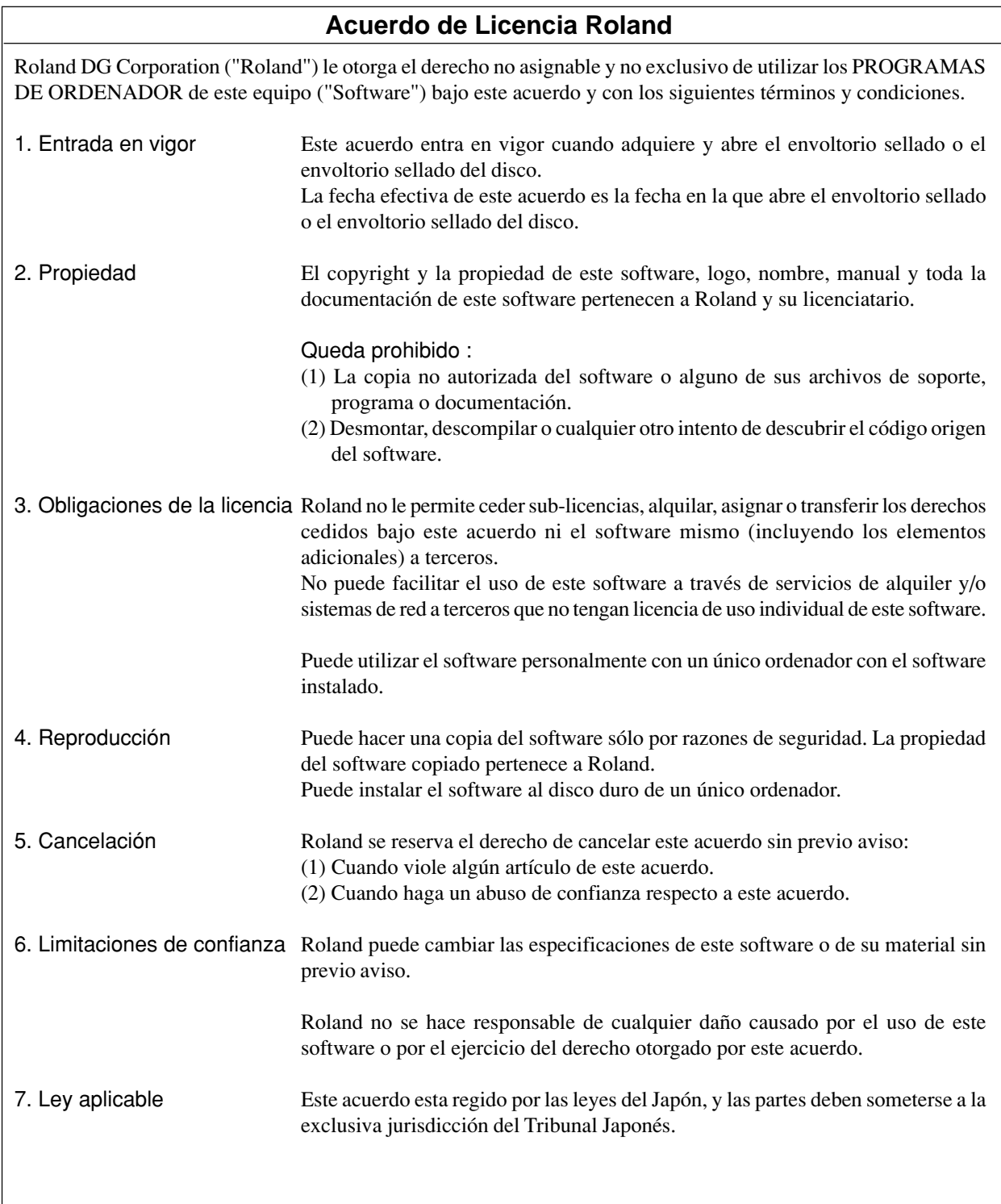

# Tabla de contenido

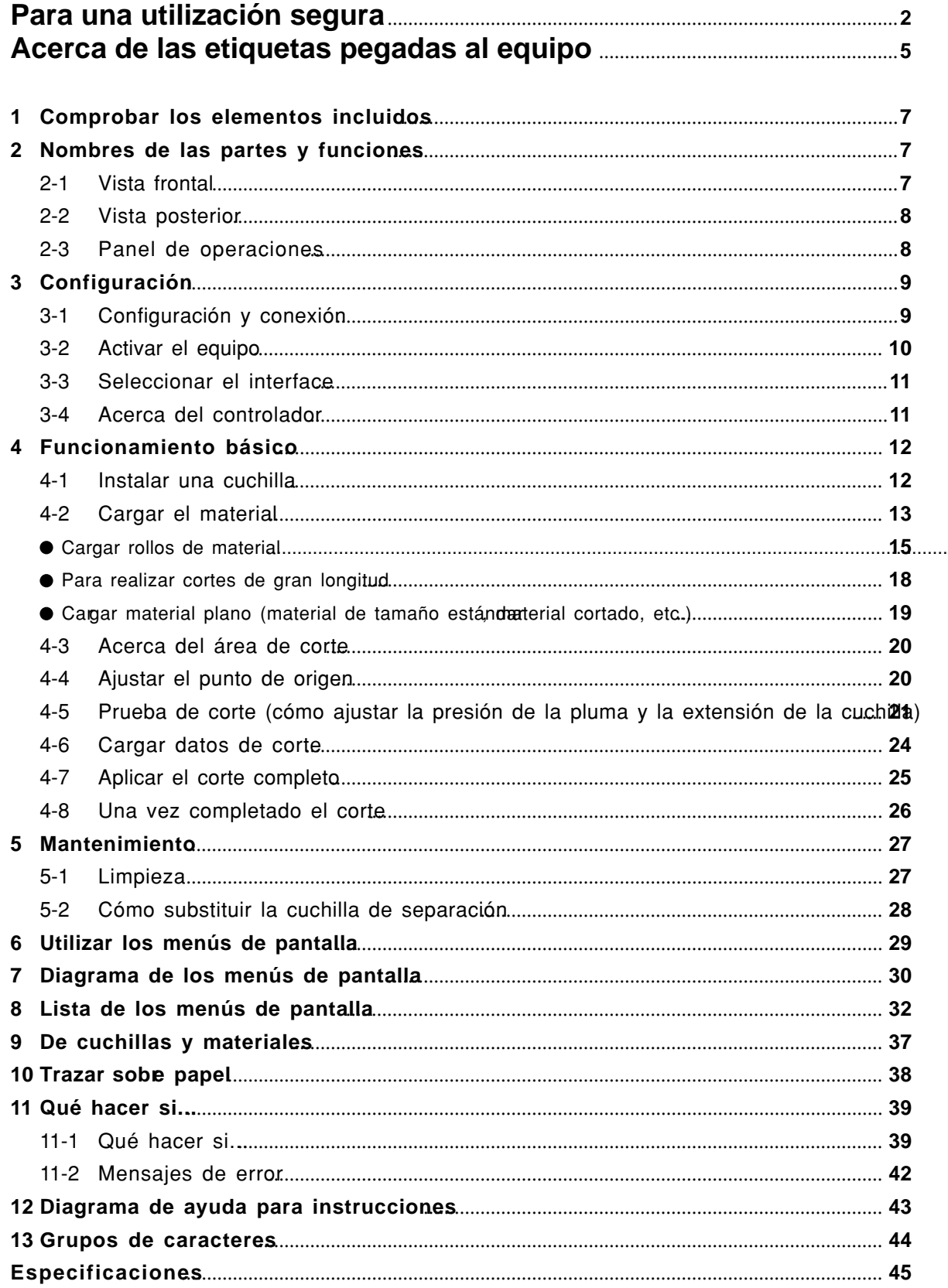

# **Para una utilización segura**

## **Acerca de los avisos AATENCIÓN y APRECAUCIÓN**

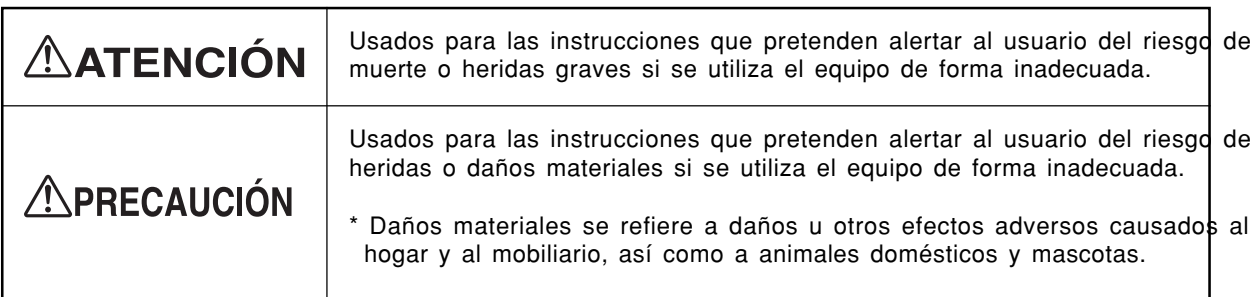

## **Acerca de los símbolos**

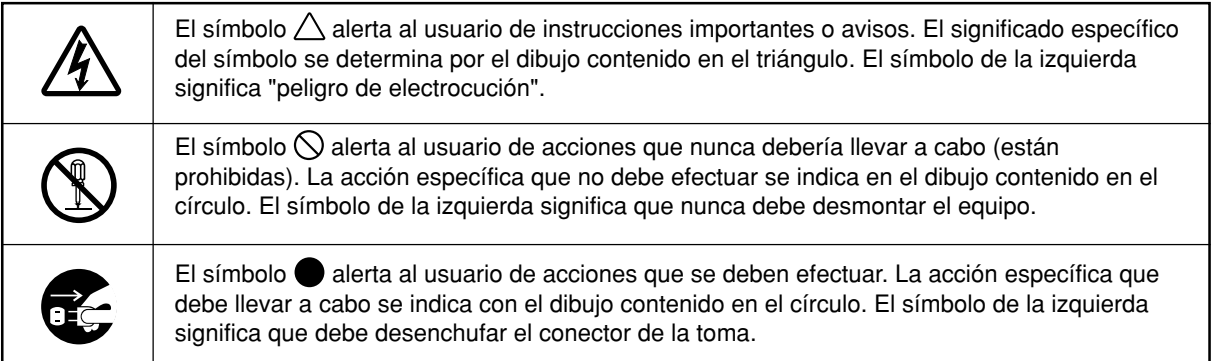

# **∆ATENCIÓN**

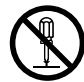

### **No desmonte, repare ni modifique el equipo.**

Si lo hiciera podría provocar un incendio o un funcionamiento anormal, con resultado de lesiones.

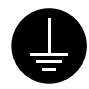

### **Derive el equipo a masa con el cable de masa.**

Si no lo hiciera correría el riesgo de sufrir descargas eléctricas en caso de un problema mecánico.

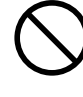

**No utilice el equipo con ninguna toma de corriente que no cumpla con sus características.**

El uso con cualquier otra toma de corriente puede provocar un incendio o electrocución.

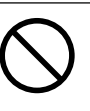

#### **No utilice el equipo si observa un estado anormal (p.ej., si desprende humo, olor a quemado, ruido anormal o similar).**

Si lo hiciera podría provocar un incendio o una descarga eléctrica. Desactive inmediatamente el equipo. desconecte el cable de alimentación de la toma de corriente y póngase en contacto con un distribuidor Roland autorizado o con un centro de servicio.

## **'NPRECAUCIÓN**

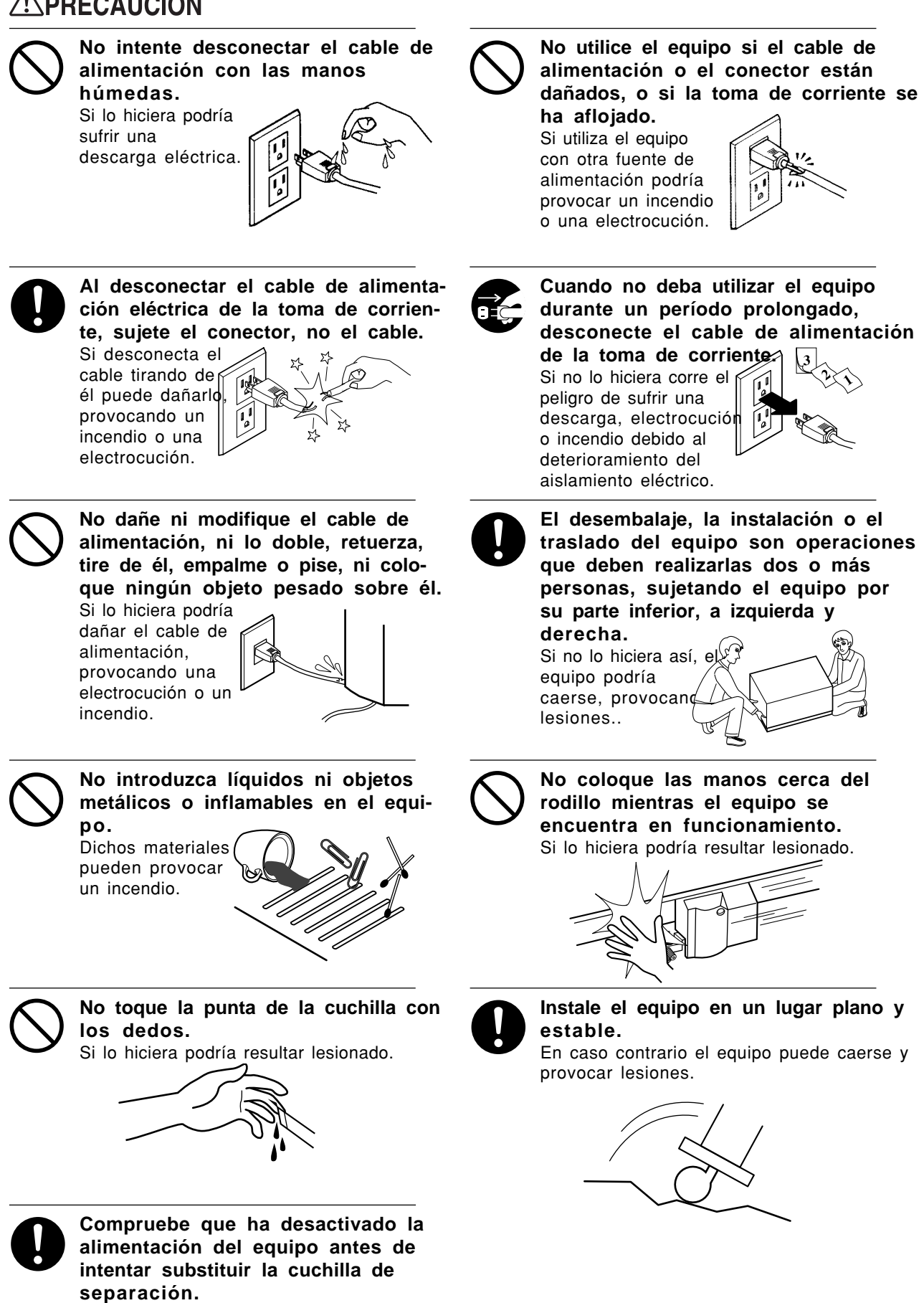

Si lo hiciera podría resultar lesionado.

## **APRECAUCIÓN**

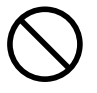

**Tenga cuidado con no pillarse los dedos al colocar el equipo sobre el soporte.** Si lo hiciera podría

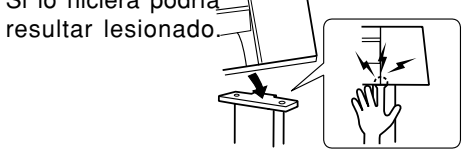

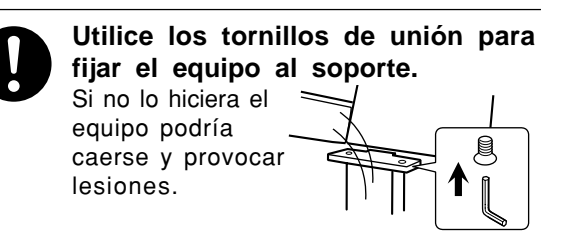

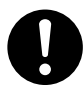

**El rollo de material debe colocarse en una posición de avance predeterminada.** Si no lo hiciera, el rollo podría caerse y provocar lesiones.

**Libere los bloqueos del vaciador del soporte antes de moverlo.**

En caso contrario el equipo podría volcarse y provocar lesiones.

**LIBRE BLOQUEADO**

# **Acerca de las etiquetas pegadas al equipo**

Estas etiquetas están pegadas al cuerpo de este producto. En la siguiente figura se muestra la posición y contenido de estos mensajes.

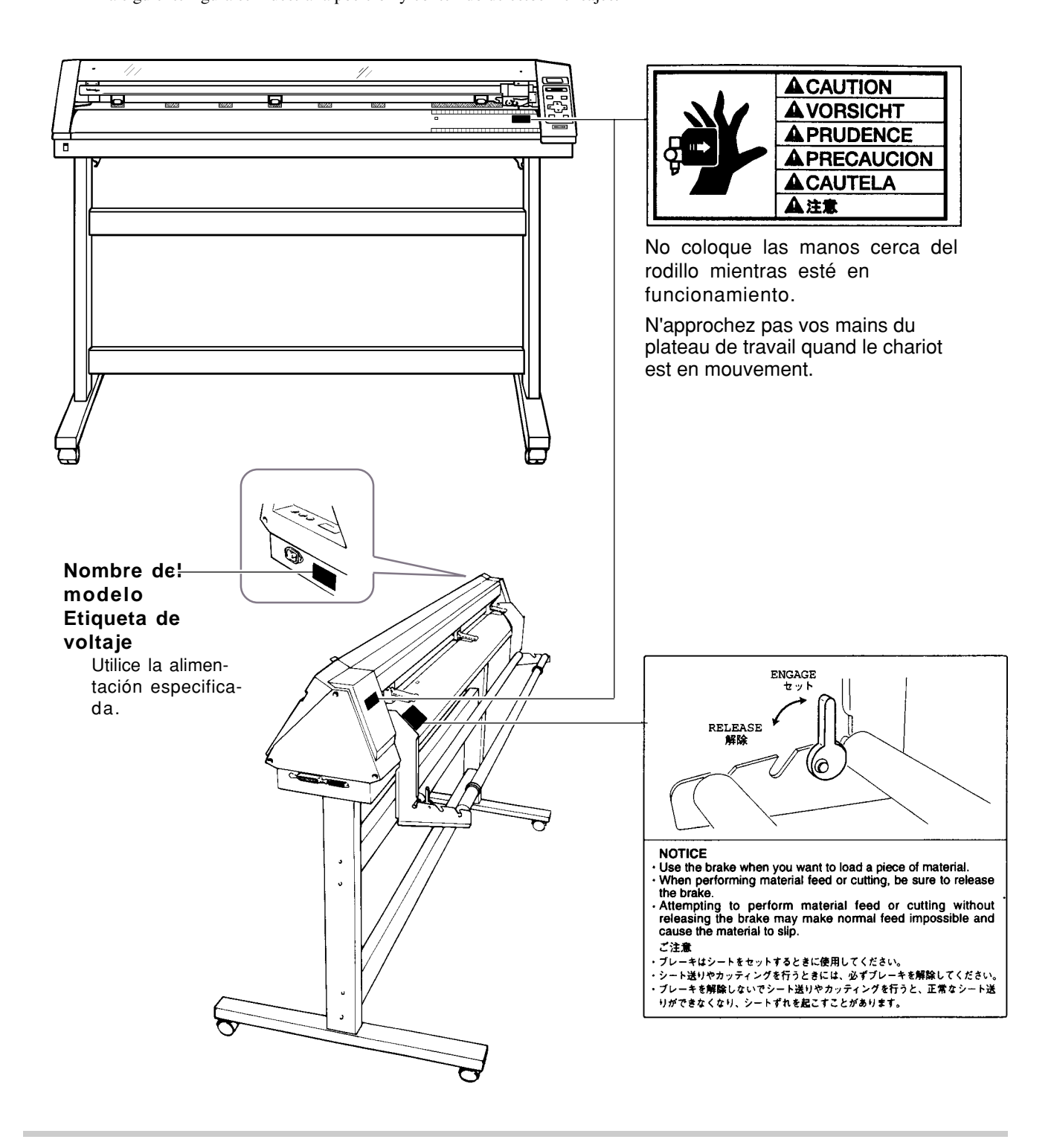

Además de los símbolos  $\triangle$ **ATENCIÓN** y  $\triangle$ **PRECAUCIÓN**, también se utilizan los símbolos mostrados a continuación.

**AVISO**

: Indica información para evitar averías o funcionamientos incorrectos del equipo y asegurar una utilización correcta.

: Indica un consejo o sugerencia útil referente a la utilización del equipo.

**- MEMORÁNDUM -**

# **1 Comprobar los elementos incluidos**

Compruebe lo siguiente para asegurarse de que ha recibido todos los elementos que se entregan junto con el equipo.

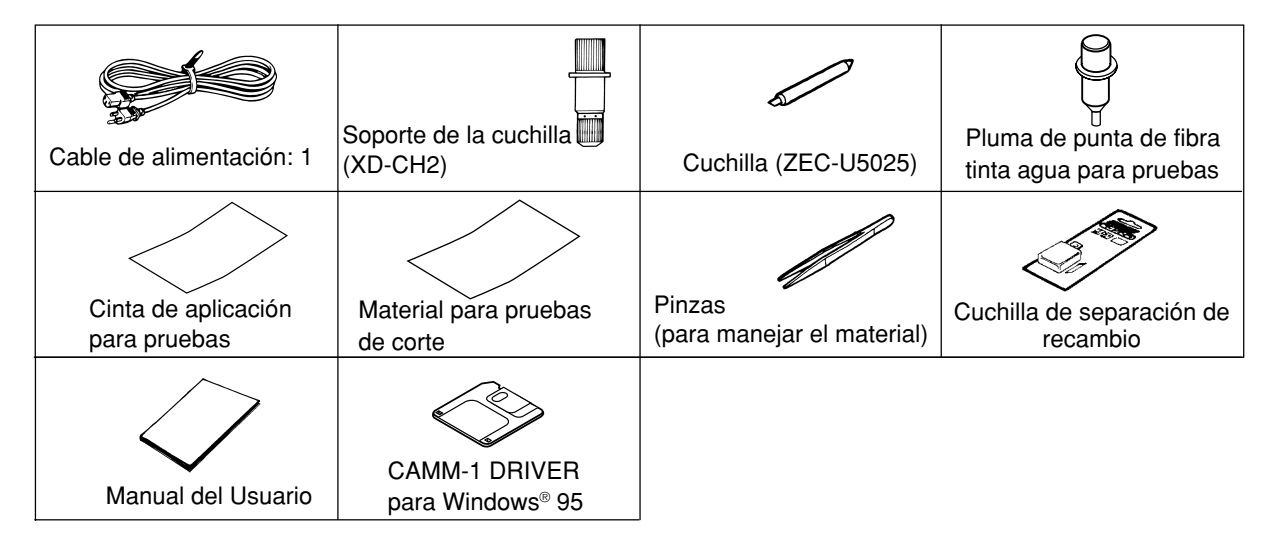

# **2 Nombres de las partes y funciones**

# **2-1 Vista frontal**

\* La figura muestra el CM-500 instalado con el soporte especial PNS-500.

Cubierta frontal Si abre la cubierta durante el funcionamiento el equipo se detiene.

Rodillo de sujeción móvil (central) Se utiliza al cortar materiales de una anchura mínima de 762 mm. En este caso, está ajustado en el centro de los rodillos de sujeción izquierdo y derecho o bien encima del rodillo de arrastre, cerca del centro.

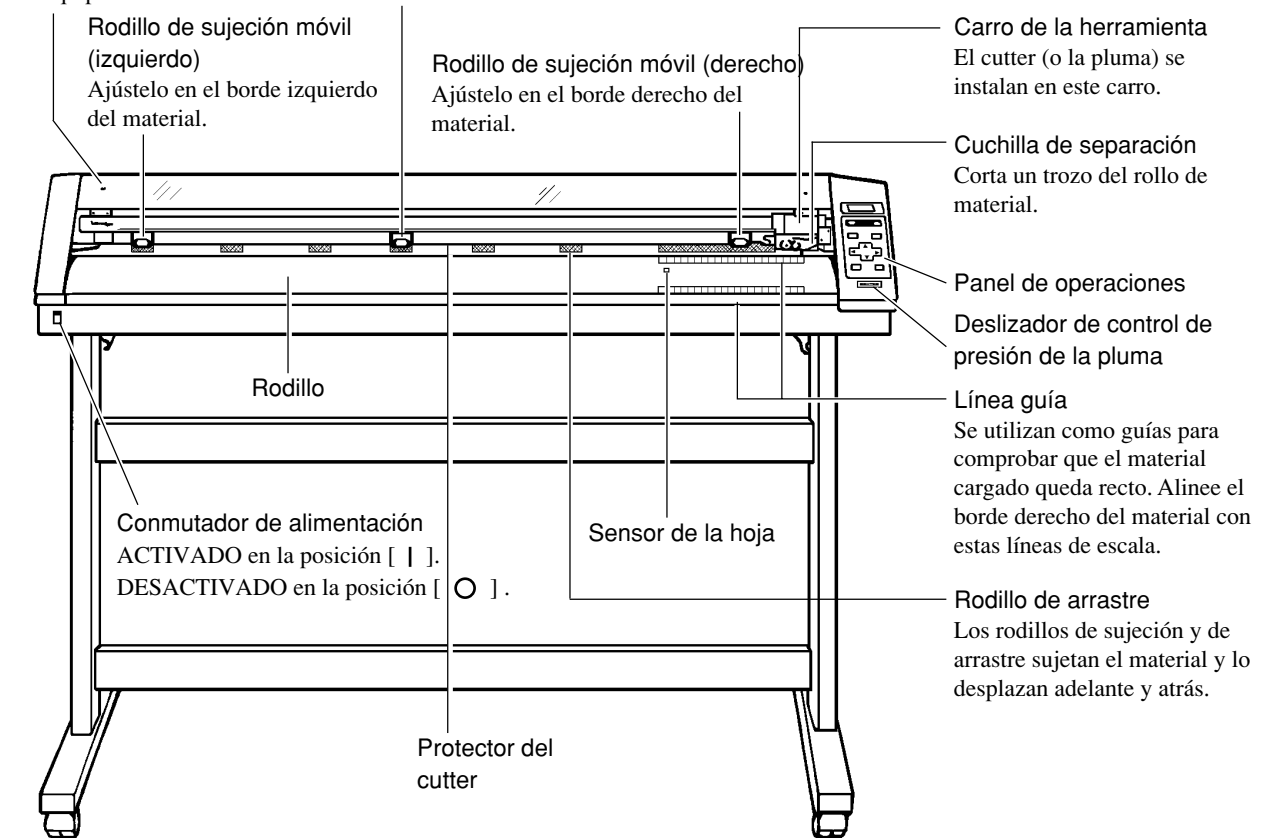

# **2-2 Vista posterior**

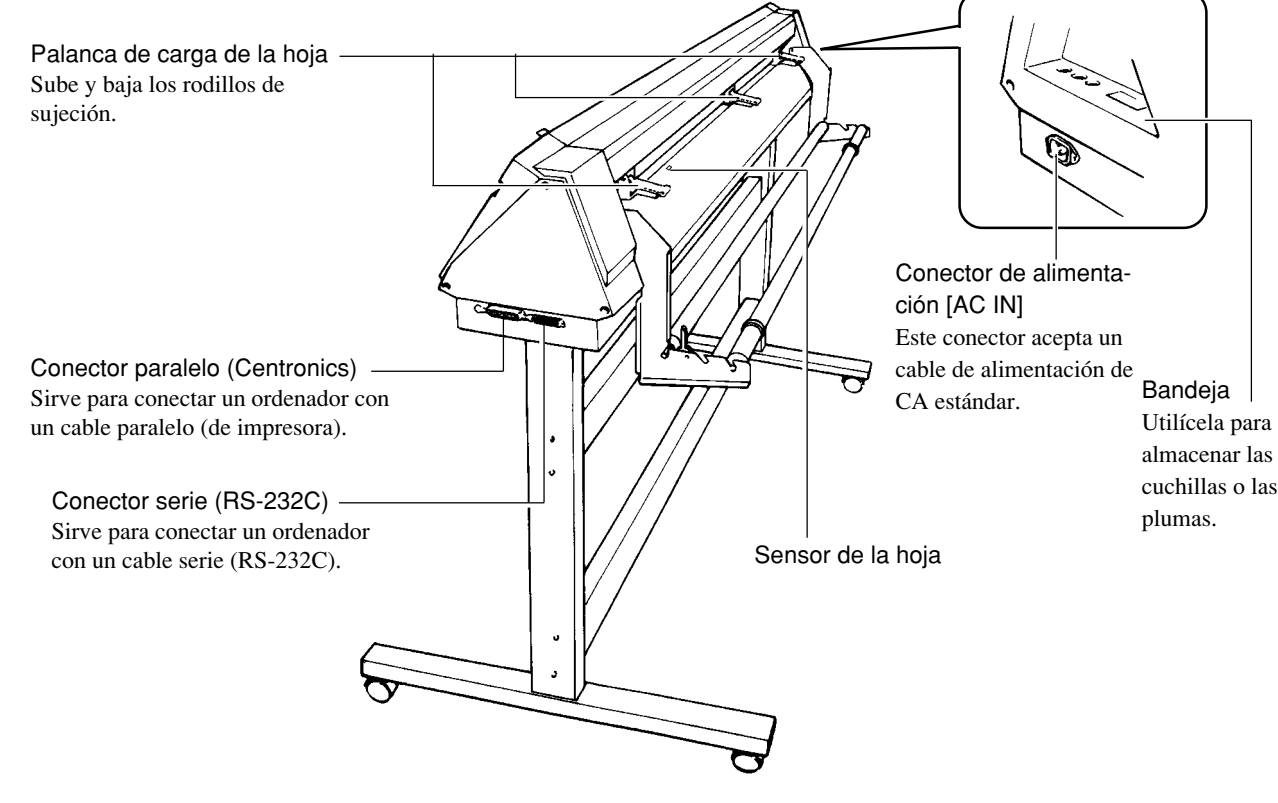

# **2-3 Panel de operaciones**

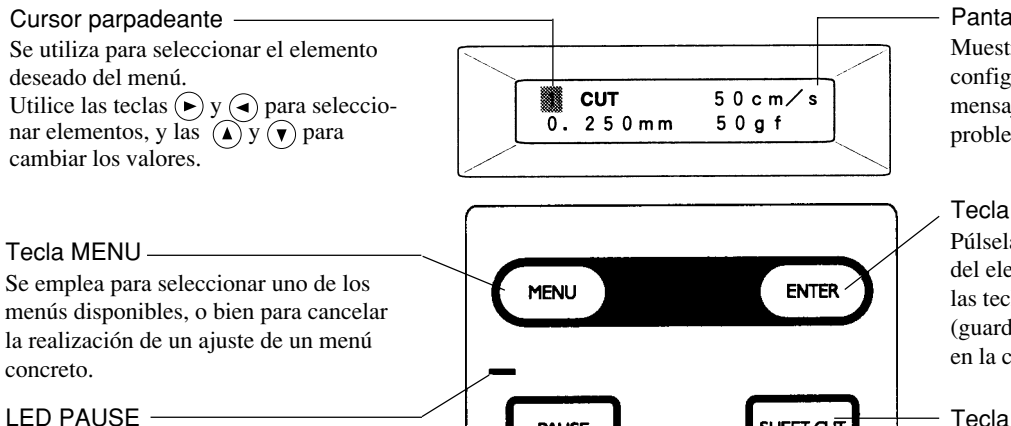

Tecla SETUP

**SETUP** 

unidad pueda cortar.

Púlsela para detectar la anchura del material cargado y permitir que la

Se ilumina cuando el CM-500/400/300 está en pausa.

#### Tecla PAUSE

Si la pulsa una vez, detiene temporalmente la operación en progreso. Si la pulsa de nuevo saldrá del estado de pausa.

### LED Power

Se ilumina cuando la alimentación está activada.

### LED SETUP -

Se ilumina cuando se pulsa la tecla SETUP. Podrá cortar cuando este LED esté iluminado.

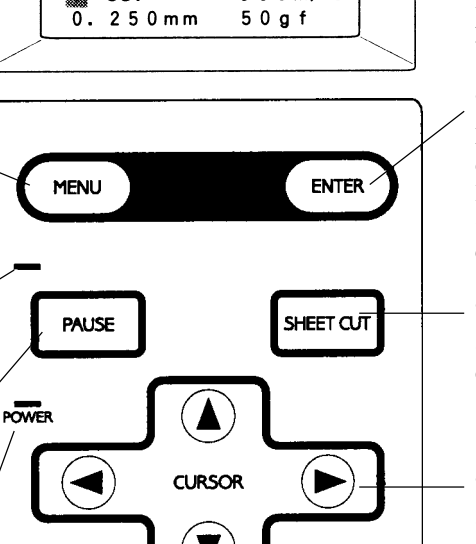

**TEST** 

#### Pantalla

Muestra los menús, las preferencias de configuración, las coordenadas y los mensajes de error para solucionar problemas.

### Tecla ENTER

Púlsela para entrar en una subrutina del elemento seleccionado utilizando las teclas de cursor o para confirmar (guardar) el grupo de valores ajustados en la configuración.

Tecla SHEET CUT

Se utiliza para cortar una pieza ya cortada del rollo de material.

### Teclas de CURSOR  $\widehat{(\bullet)}(\widehat{\bullet})\widehat{(\bullet)}(\widehat{\bullet})$

Se utilizan para desplazar el cursor parpadeante. Las teclas  $\bigodot$  y  $\bigodot$ también se utilizan para desplazar el material, y las teclas  $\left(\bigcirc\right)y\left(\bigcirc\right)$  se utilizan para desplazar el carro de la herramienta.

### Tecla TEST

Púlsela para ejecutar una prueba de corte (Utilícela para confirmar las especificaciones del material, como por ejemplo la velocidad del corte, la fuerza de la cuchilla y la compensación de ésta).

# **3 Configuración**

# **3-1 Configuración y conexión**

## **ATENCIÓN**

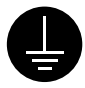

### **Derive el equipo a masa con el cable de masa.**

Si no lo hiciera correría el riesgo de sufrir descargas eléctricas en caso de un problema mecánico.

**No utilice el equipo con una fuente de alimentación que no cumpla con los requisitos mostrados en él.** La utilización de otras fuentes de alimentación puede provocar un incendio o una electrocución.

## **APRECAUCIÓN**

lesiones.

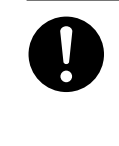

**Instale el equipo sobre una superficie estable.** Si no lo hiciera el equipo podría caerse, provocando

AVISO<sup>Nunca instale este equipo en ninguna de las siguientes situaciones, ya que podría averiarlo:</sup> Lugares en que la superficie de instalación sea inestable o no plana. Lugares con excesivas interferencias eléctricas. Lugares con excesiva humedad o polvo. Lugares con poca ventilación, ya que el CM-500/400/300 genera un calor considerable durante su funcionamiento. Lugares con vibraciones excesivas.

> Conecte el cable al puerto paralelo o serie. Compruebe que la alimentación, tanto del ordenador como del equipo, esté desactivada al conectar el cable.

Conecte el cable de alimentación con firmeza, el cable de E/S del ordenador, etc., de forma que no puedan desconectarse y provocar algún fallo de funcionamiento. Si esto ocurriera podría producirse un funcionamiento defectuoso o una avería.

## **Configuración**

Si desea una explicación acerca de cómo montar el equipo y el soporte (PNS-500/400/300), consulte las "INSTRUCCIONES DE MONTAJE" que se entregan con el soporte.

Al utilizar el equipo instalado en un soporte, compruebe que deja un espacio de instalación suficiente para el equipo. A continuación detallamos los espacios de instalación requeridos para cada modelo.

CM-500 : 1200 mm de alto, 1700 mm de ancho, y 900 mm de profundo

CM-400 : 1200 mm de alto, 1500 mm de ancho, y 900 mm de profundo

CM-300 : 1200 mm de alto, 1250 mm de ancho, y 900 mm de profundo

El material se desplaza a medida que se va cortando. Los objetos que puedan obstruir el desplazamiento del material deben quedar como mínimo a 60 cm de la parte frontal o posterior del equipo. 600 mm

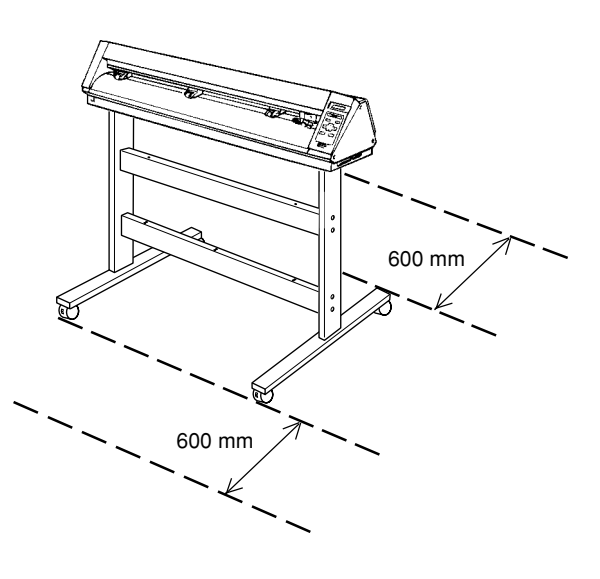

## **Conexión**

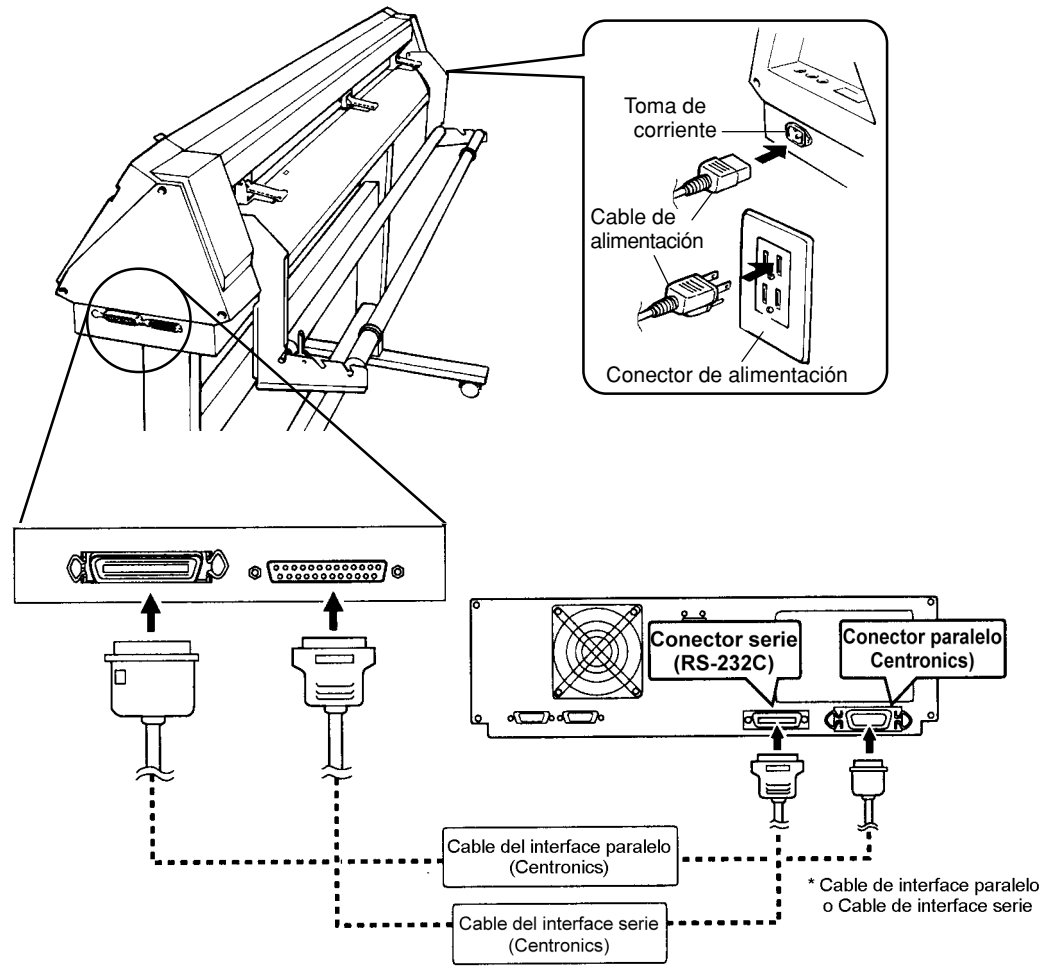

\* Los cables están disponibles por separado. Debe seleccionar uno que coincida con el modelo de ordenador utilizado.

# **3-2 Activar el equipo**

Utilice el conmutador de la parte frontal izquierda del equipo para activar el equipo.

Pulse el lado del conmutador marcado como " –".

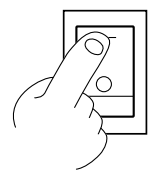

## **3-3 Seleccionar el interface**

Compruebe que los ajustes para el ordenador (controlador) coincidan con los ajustes para el interface del CM-500/400/300. El tipo de interface seleccionado y los parámetros de comunicación se almacenan en memoria incluso después de desactivar el equipo. Para cambiar el tipo de interface o los parámetros de comunicación, deberá introducir de nuevo las configuraciones.

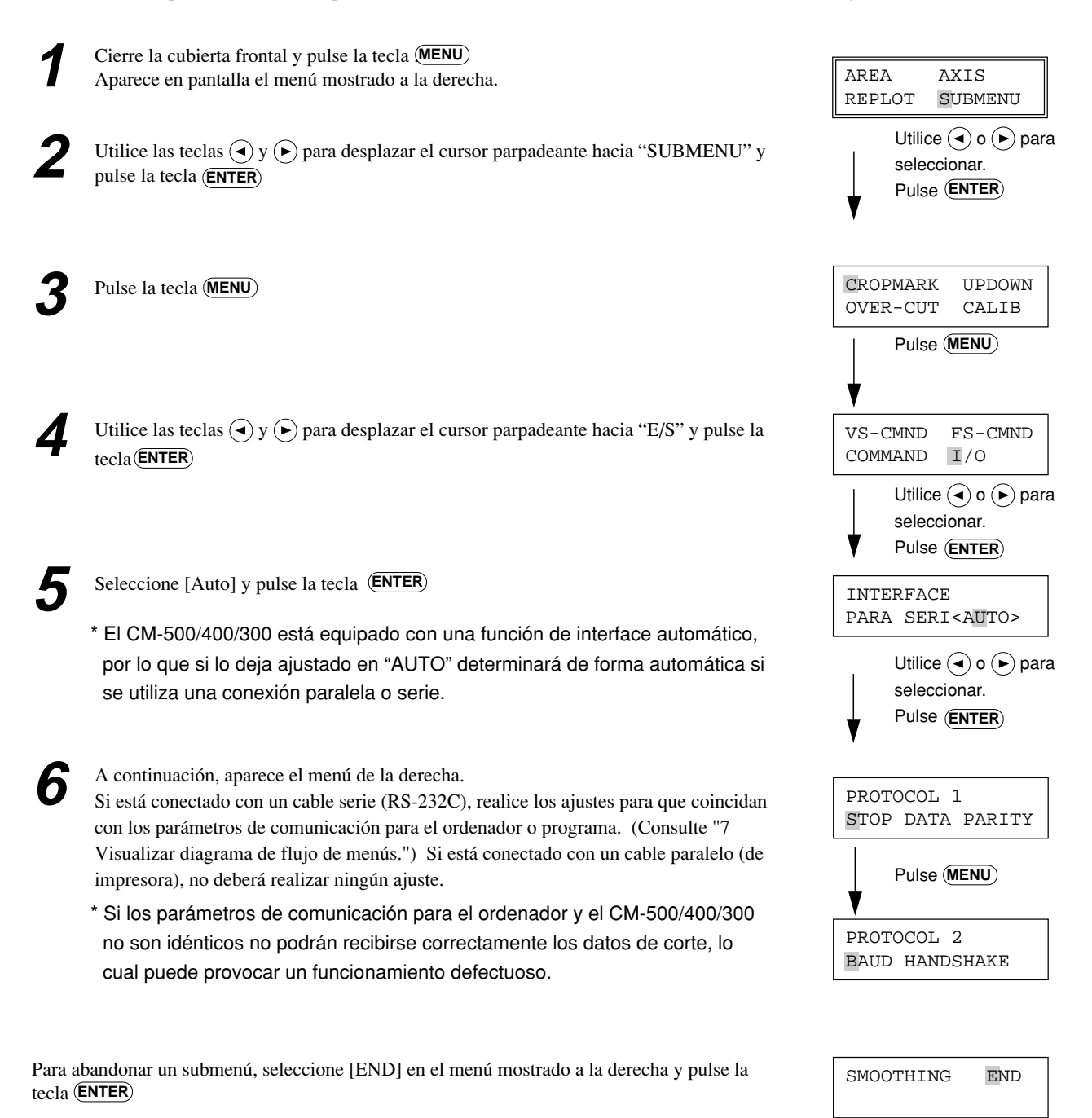

## **3-4 Acerca del controlador**

Si utiliza un programa para Windows® 95, instale el "CAMM-1 DRIVER para Windows® 95" que se entrega con el equipo. Si desea más información acerca de la instalación y configuración del CAMM-1 DRIVER para Windows® 95, lea el archivo Readme.txt. Este archivo se encuentra en el disco del controlador.

# **4 Funcionamiento básico**

# **4-1 Instalar una cuchilla**

## **APRECAUCIÓN**

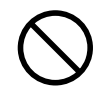

**No toque la punta de la cuchilla con los dedos.** Si lo hiciera podría resultar lesionado, y la capacidad de corte de la cuchilla

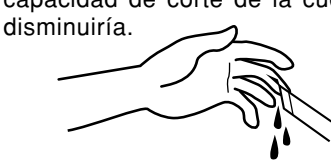

### **AVISO**

Compruebe que sujeta el tornillo de montaje de la herramienta por debajo al instalar el soporte de la cuchilla. La calidad del corte puede disminuir si lo instala sin sujetar el tornillo de la forma mencionada.

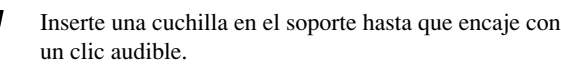

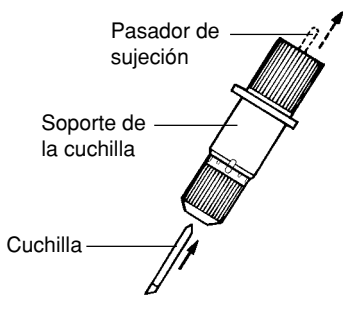

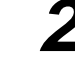

(1) Afloje el tornillo de sujeción de la herramienta, en el carro de herramientas.

- (2) Sujete el tornillo por debajo e instale el soporte de la cuchilla. Inserte el soporte hasta que el collar quede nivelado con el carro.
- (3) Apriete el tornillo de sujeción hasta que el soporte de la cuchilla quede fijado en su lugar.

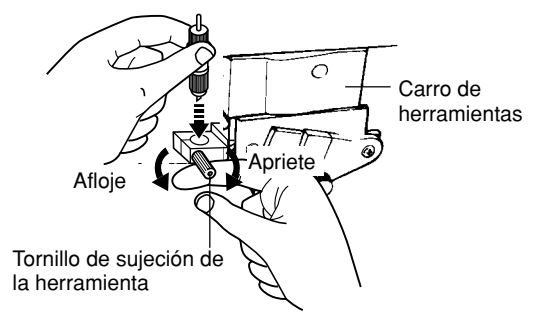

## **Cómo ajustar el desplazamiento de la cuchilla**

Ajuste el desplazamiento según la cuchilla instalada. Si desea más información acerca del desplazamiento, consulte la sección "9 Acerca de las cuchillas y los materiales."

(1) Cierre la cubierta frontal y pulse la tecla (MENU) hasta que aparezca el mensaje mostrado a continuación.

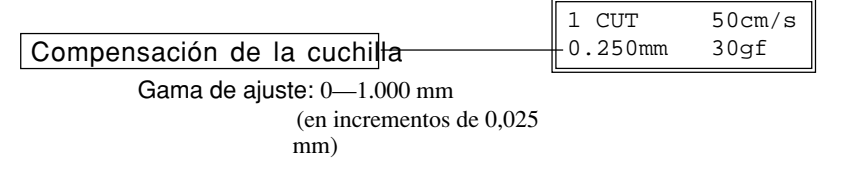

(2) Utilice las teclas  $\left(\bullet\right)$  y  $\left(\bullet\right)$  para introducir el valor de desplazamiento y, a continuación, pulse la tecla  $\left(\text{ENTER}\right)$  para aceptar el valor.

Dependiendo del material utilizado, puede ser necesario ajustar la punta de la cuchilla. Si desea más información, consulte "4-5 Prueba de corte."

## **Cómo ajustar la velocidad de corte**

(1) Cierre la cubierta frontal y pulse la tecla (**MENU**) hasta que aparezca el mensaje mostrado a continuación.

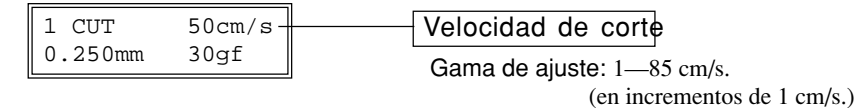

(2) Utilice las teclas  $(\lambda)$  y  $(\nu)$  para cambiar el valor y, a continuación, pulse la tecla (ENTER) para aceptar el valor.

(3) Para ajustar la velocidad con la cuchilla levantada, o bien para ajustar la calidad de corte, pulse la tecla  $\blacktriangleright$  hasta que aparezca la pantalla mostrada a continuación.

Utilice las teclas  $\left(\right)$  y  $\left(\right)$  para cambiar el valor (o la selección) y active el ajuste pulsando la tecla (ENTER).

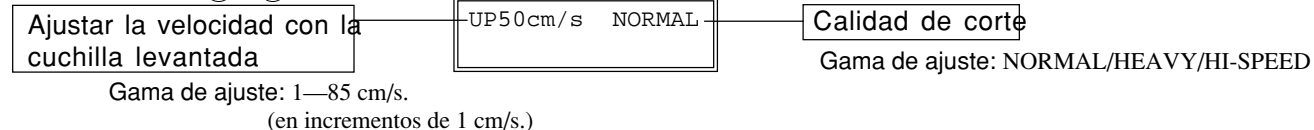

Si desea más información, consulte "8 Listas de menús de pantalla."

## **4-2 Cargar el material**

## **APRECAUCIÓN**

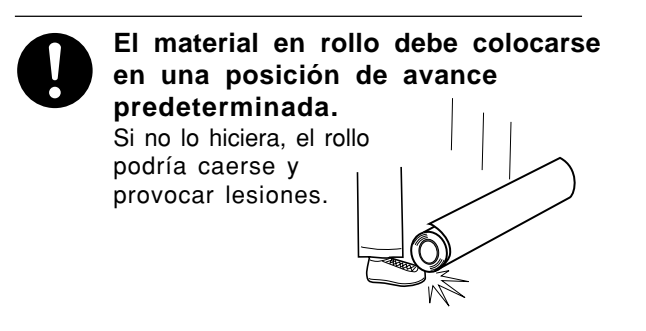

#### **Anchura (dimensión horizontal) y anchura máxima de corte**

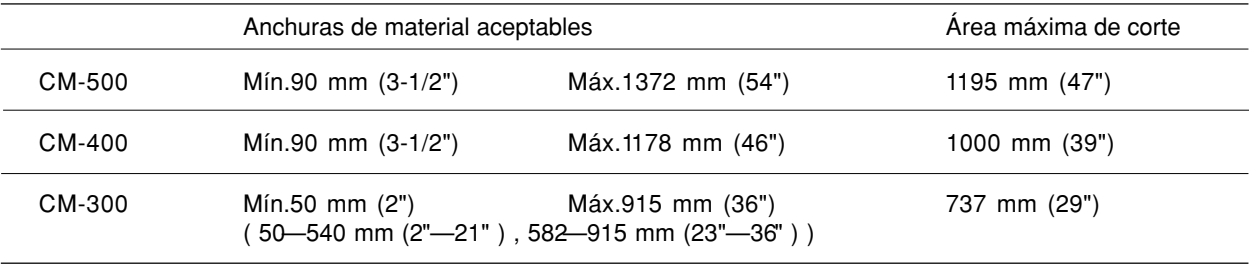

No hay ninguna restricción especial en lo referente a longitud (dimensión vertical), ya que es de un mínimo de 200 mm. Esto significa que puede utilizar tanto materiales planos, como materiales de tamaño estándar (ANSI, ISO, etc.), como materiales cortados o en rollo.

Los rodillos de arrastre (que fijan el material) varían de un modelo a otro, y las gamas ajustables vienen determinadas por los rodillos de sujeción izquierdo y derecho. Consulte la sección "Posición de carga del material", en la página siguiente.

Si ajusta un rodillo de sujeción fuera del rango permitido aparecerá un mensaje de error.

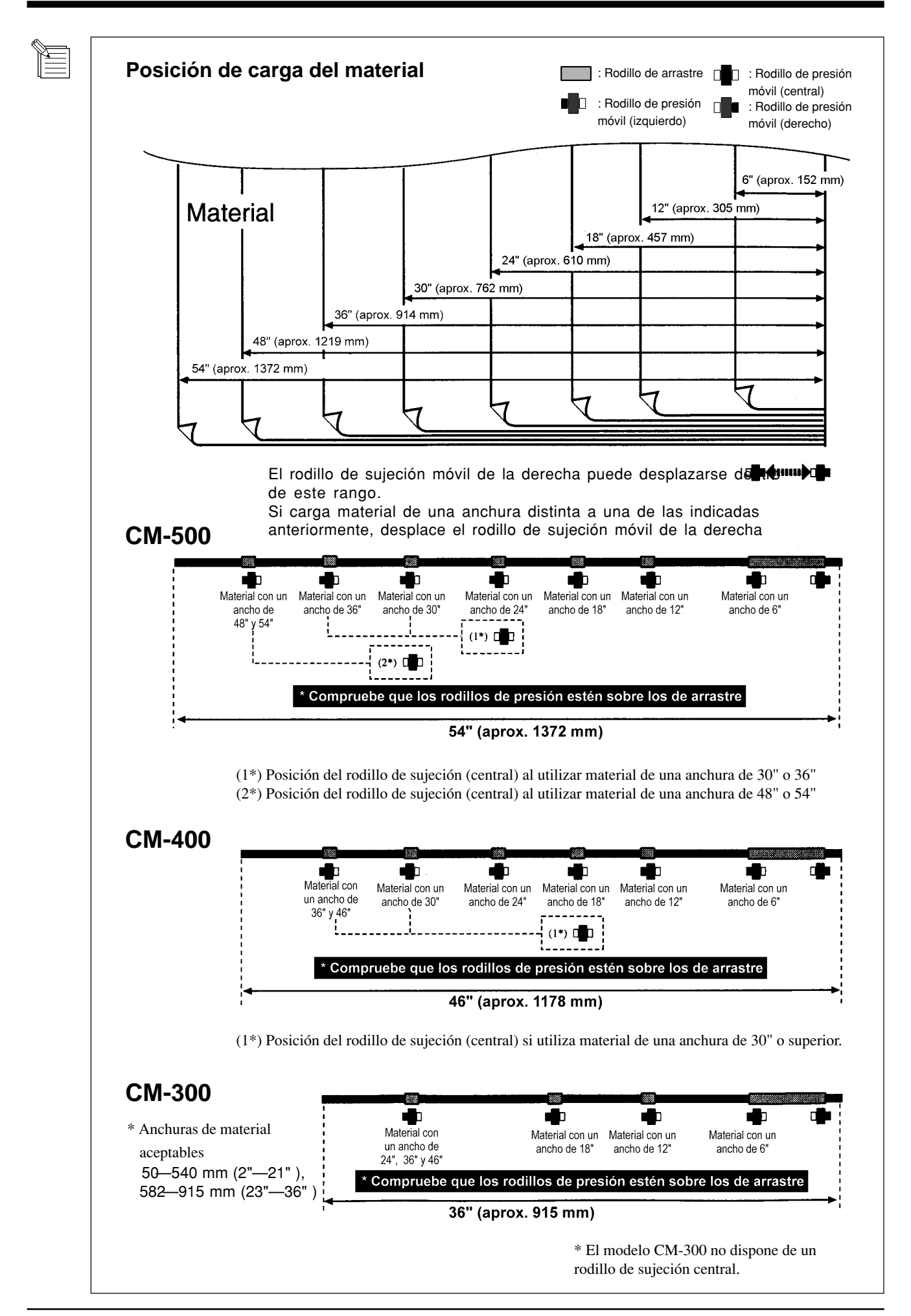

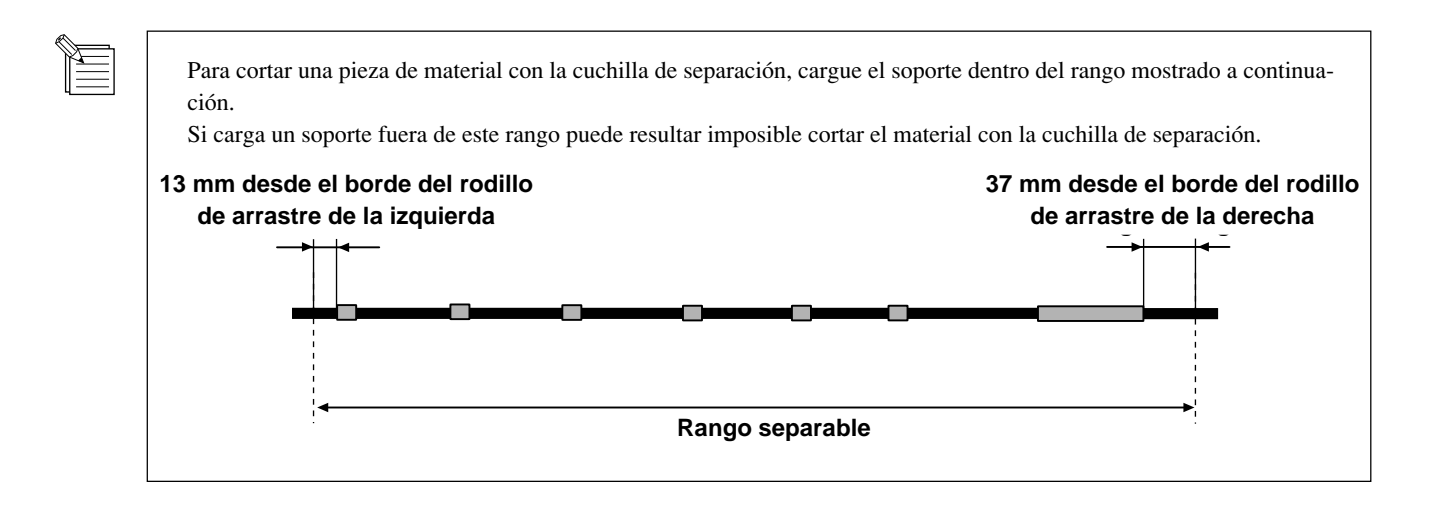

## **Cargar rollos de material**

## **\* Si realiza operaciones de corte de gran longitud (1,5 m o más), consulte la siguiente sección, " Para realizar cortes de gran longitud".**

Si desea más información acerca de cómo instalar el soporte para hojas, el eje, el inmovilizador y los topes, consulte el manual de montaje para el PNS-500/400/300 (el soporte para el CM-500/400/300).

**1** Instale el eje en la posición del soporte para hojas mostrado en la figura, de forma que coincida con el diámetro exterior del rollo de material.

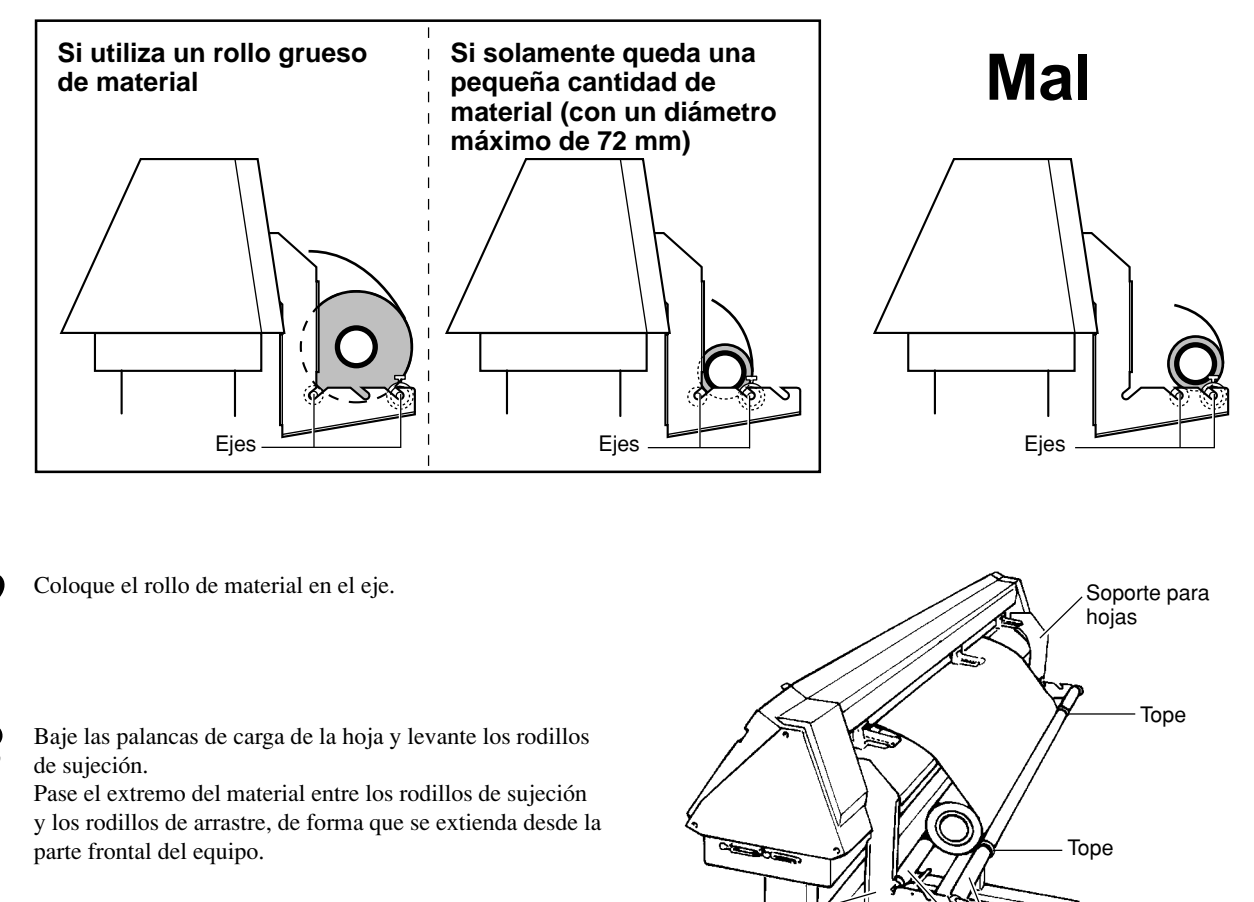

Soporte para hojas

Ejes

**4** Coloque el material de forma que el borde izquierdo descanse sobre cualquiera de los rodillos de arrastre. Desplace el material de lado a lado y colóquelo de forma que el borde derecho descanse sobre el rodillo de arrastre de más a la derecha. Con el material colocado en su lugar, compruebe que los rodillos de arrastre estén colocados correctamente. ED ۵. а Sensor Rodillo de arrastre Rodillo de arrastre Cargue el material de forma que descanse sobre el sensor del rodillo.

**5** Cargue el material de forma que quede recto y alineado con las marcas de guía y, a continuación, desplace los rodillos de sujeción izquierdo y derecho, de forma que queden situados encima de los rodillos de arrastre. Coloque el rodillo de sujeción central encima del rodillo de arrastre situado entre los rodillos de sujeción izquierdo y derecho. Si uno de los rodillos de sujeción no se desplaza con facilidad, puede utilizar la correspondiente palanca de carga de la hoja, situada en la parte posterior del equipo, y desplazarla junto con el rodillo de sujeción.

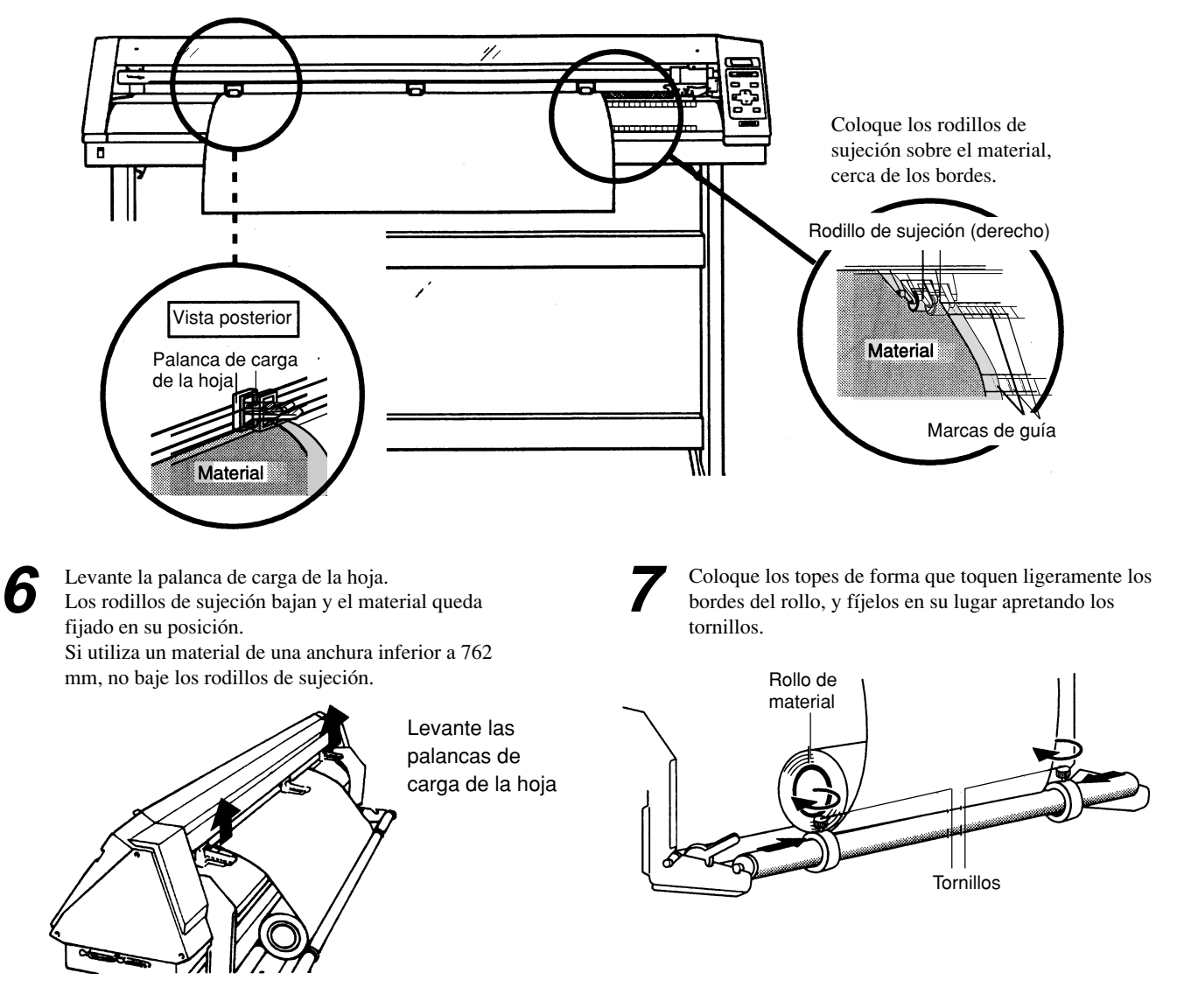

**8** Siga los pasos del 1 al 7 para fijar el soporte en su lugar y, a continuación, desenrolle la cantidad de material necesaria para cortar.

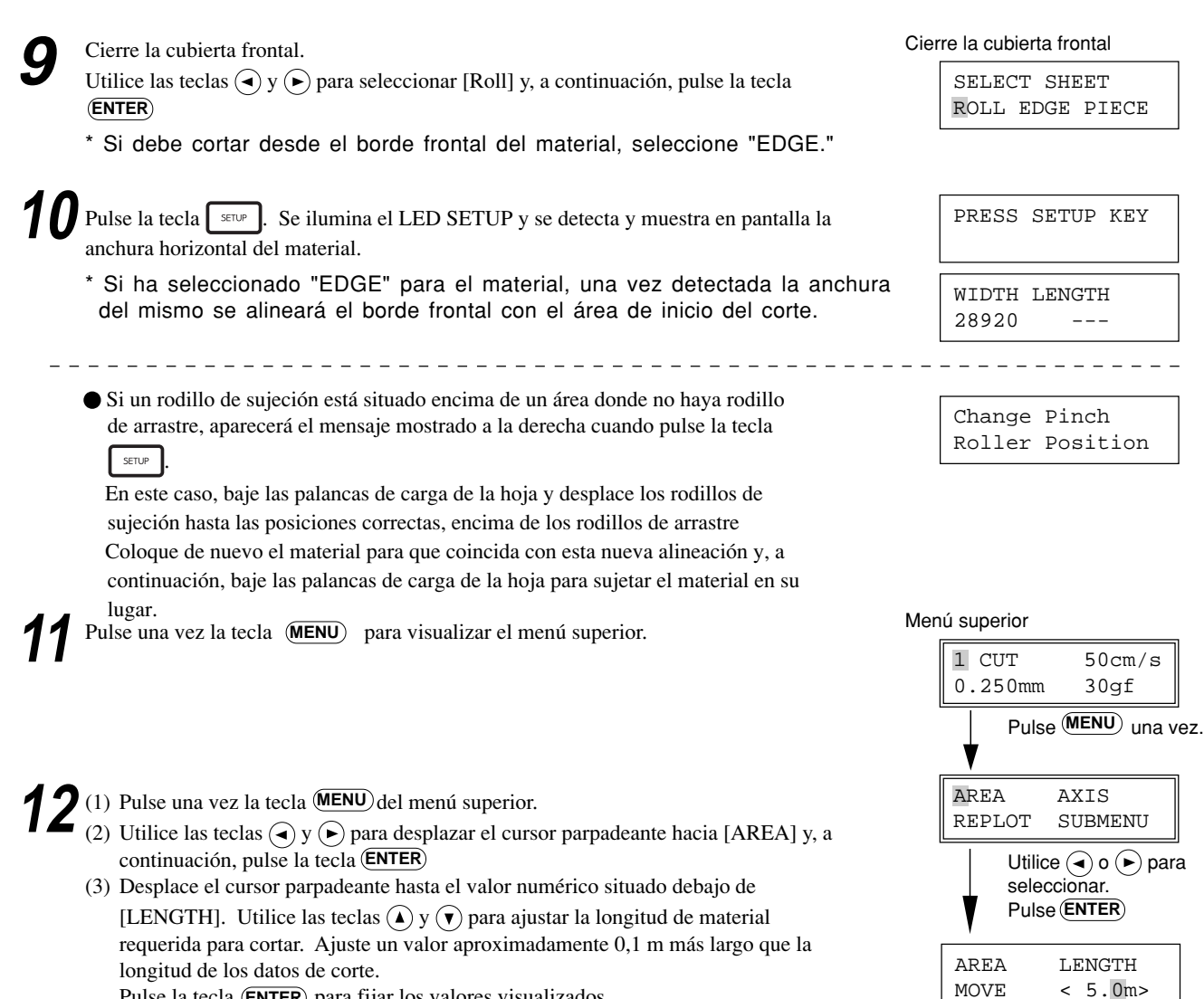

longitud de los datos de corte. Pulse la tecla (ENTER) para fijar los valores visualizados.

(4) Utilice las teclas  $\bigodot$  y  $\bigodot$  para desplazar el cursor parpadeante hacia [MOVE] y, a continuación, pulse la tecla (ENTER). El material avanzará según el valor establecido para [LENGTH].

Si el material está desalineado y parece que puede soltarse de los rodillos de sujeción, o si realmente se ha aflojado, cargue de nuevo el material.

Pulse **ENTER**

Utilice  $\textcircled{\textbf{1}}$  o  $\textcircled{\textbf{1}}$  para cambiar

Utilice  $(\blacktriangleleft)$  o  $(\blacktriangleright)$  para seleccio-

el valor.

nar "MOVE."

 $< 5.0m>$ 

## **Para realizar cortes de gran longitud**

**AVISO** Al cortar o al avanzar el material, compruebe que haya liberado el inmovilizador. Si intenta cortar o avanzar el material con el inmovilizador bloqueado es posible que el material no pueda avanzar y se deslice.

Tenga a mano un trozo de material de una anchura superior, como mínimo en 50 mm, a la anchura de corte. Puede reducir la posibilidad de que el material se suelte de los rodillos de sujeción inmovilizando el eje y cargando el material desenrollado mientras se encuentra tensado. Siga los pasos descritos a continuación para cargar el material.

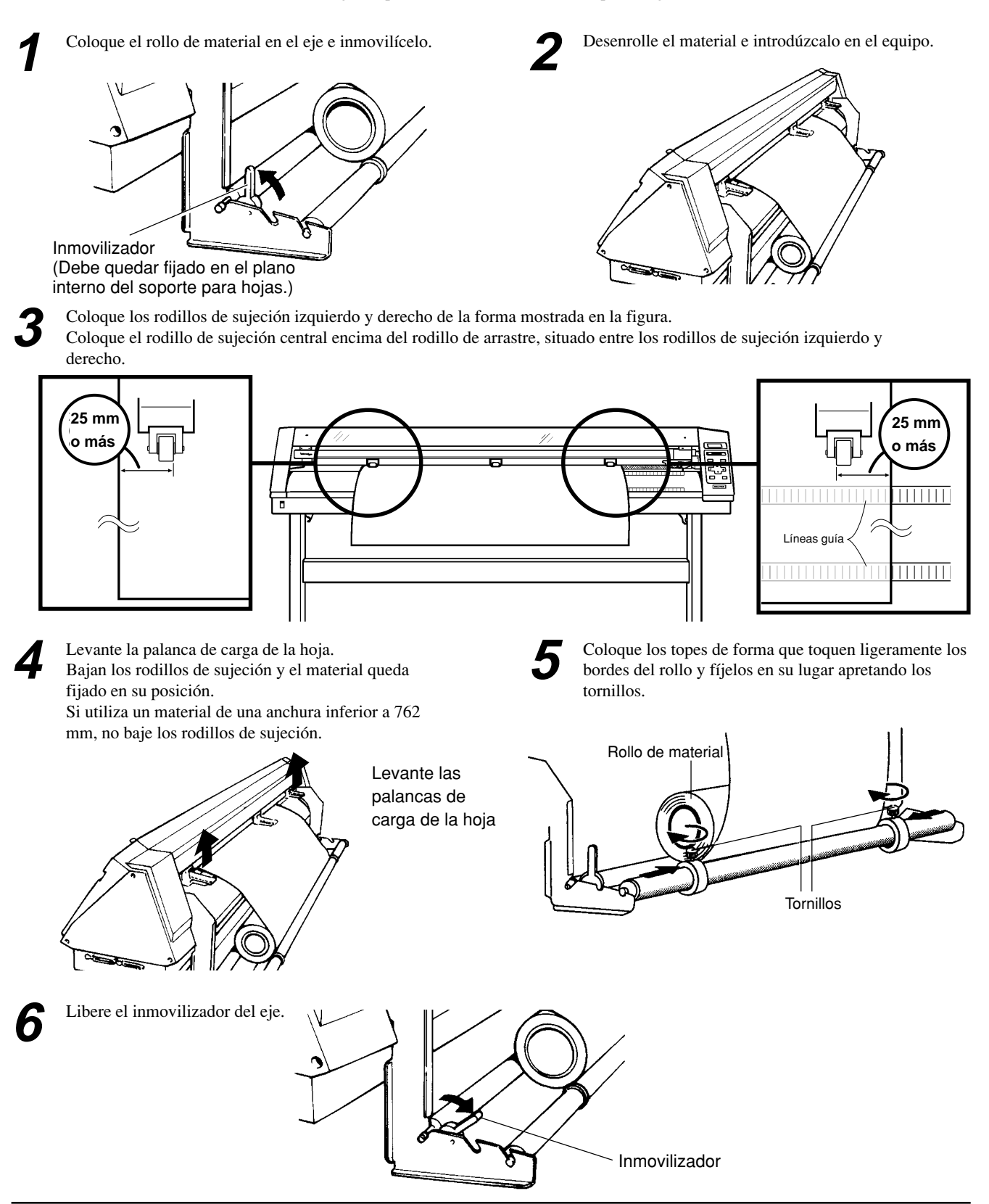

**7** Utilice el panel de control para realizar el siguiente ajuste.

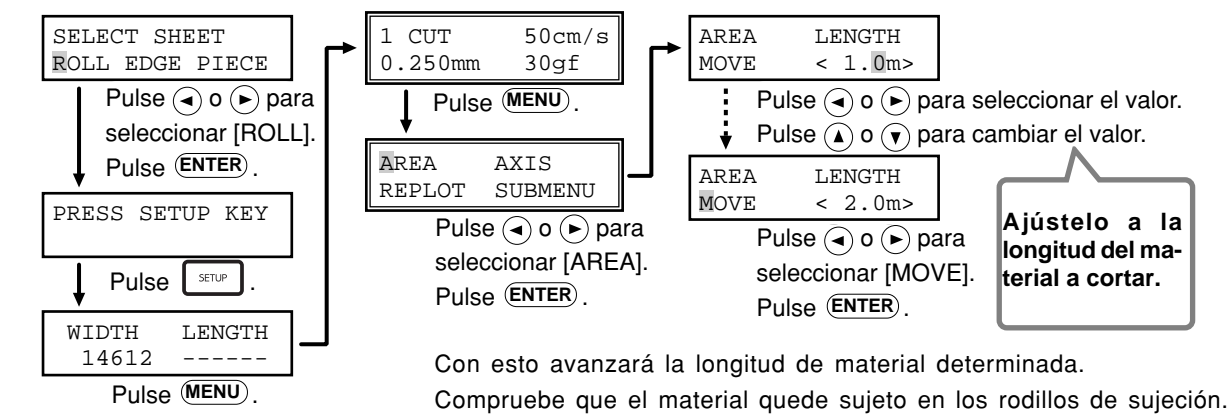

Si el material se suelta de los rodillos, colóquelo de nuevo en su lugar.

## **Cargar material plano (material de tamaño estándar, material cortado, etc.)**

• Si el material tiende a enrollarse en la dirección de su superficie superior (la superficie de corte) enróllelo en dirección contraria, de forma que el papel soporte quede doblado hacia dentro. Si empieza a cortar sin cambiar la dirección del pliegue, es posible que el material se levante durante el corte y quede atrapado en la cubierta frontal.

• Si el material golpea el eje durante el corte, retire el eje.

**1** Baje las palancas de carga de la hoja e introduzca el material entre los rodillos de sujeción y los de arrastre.

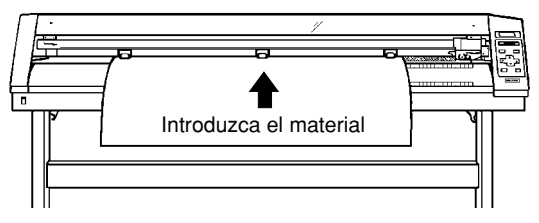

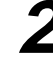

Siga los pasos 4, 5 y 6 de la sección "● Cargar rollos de material" para cargar una pieza de material.

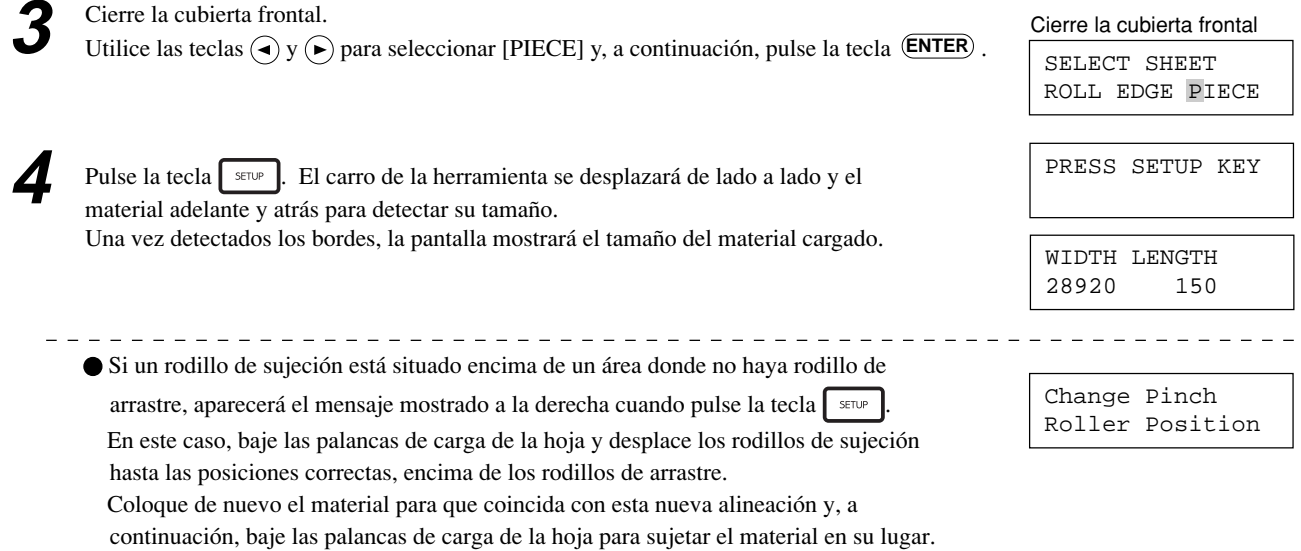

Al detectar el tamaño del material en el punto 4, si el material está desalineado y parece que puede soltarse de los rodillos de sujeción, o si realmente se ha aflojado, cargue de nuevo el material.

## **4-3 Acerca del área de corte**

El área de corte en el plano horizontal (la dirección en la cual se desplaza el carro de herramientas) viene determinada por la posición de los rodillos de sujeción. El área de trabajo comprende la distancia entre los dos rodillos, menos un margen de aproximadamente 1 mm en ambos lados.

Si la longitud del material es superior a los 1.600 mm y ha cargado un material plano (papel), el CM-500/400/300 presume que se trata de un rollo y ajusta la longitud en 24.998 mm. Igualmente, si carga un material plano (es decir, si ha seleccionado [PIECE]) necesitará una pieza de material con una longitud aproximadamente 100 mm superior al tamaño vertical de los datos de corte.

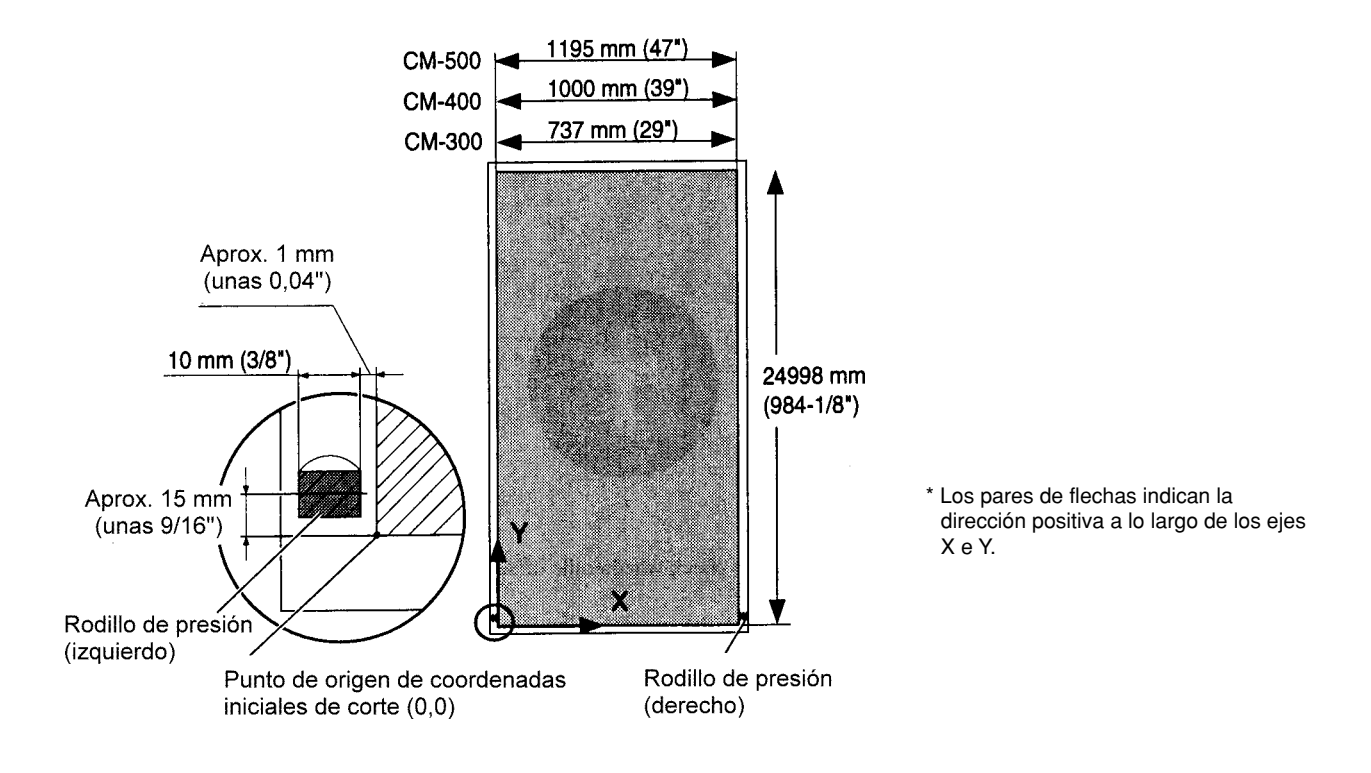

# **4-4 Ajustar el punto de origen**

El CM-500/400/300 permite determinar el punto de origen (0,0) en cualquier posición del área de corte.

Al cargar material y pulsar la tecla  $\epsilon$ ue se determinará el primer punto de origen. Este punto de origen, determinado al pulsar la tecla , es distinto según el valor seleccionado para [SELECT SHEET] con el panel de control al cargar el material.

[ ROLL ] Ajustado cerca del rodillo de sujeción izquierdo

[ EDGE ] Ajustado en el área inferior izquierda del material

[ PIECE ] Se detecta el tamaño del material y el origen se determina en el área inferior izquierda del material

Si no es necesario desplazar el origen ajustado inicialmente, entonces tampoco es necesario que ajuste el punto de origen inmediatamente después de cargar el material.

También puede ajustar el origen en un área no cortada de un material para utilizarlo con la máxima efectividad.

Pulse la tecla (MENU) para visualizar el mensaje de la derecha.

Utilice las teclas  $\left(\bigcirc, \left(\rightarrow), \left(\rightarrow)\right)$  y  $\left(\bigcirc$  para desplazar el carro de herramientas hacia la posición deseada. Pulse la tecla (ENTER) para ajustar el origen.

ORIGIN SET->ENTER 0 0

# **4-5 Prueba de corte (cómo ajustar la presión de la pluma y la extensión de la cuchilla)**

Antes de realizar el corte en sí, quizás desee realizar una "prueba de corte" para comprobar si el equipo corta de manera satisfactoria. Esto se lleva a cabo examinando los resultados de la prueba de corte y ajustando la presión de la cuchilla y la extensión de la misma. Deberá repetir la prueba de corte hasta que consiga las condiciones de corte adecuadas para el material utilizado.

## **Prueba de corte**

ción, cierre la cubierta frontal.

Instale una cuchilla, cargue un material y, a continua-<br> **2** Pulse la tecla (ENTER) hasta que aparezca la pantalla<br>
mostrada a continuación. Pulse la tecla (ENTER) hasta que aparezca la pantalla

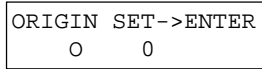

Pulse la tecla **durante 0,5 segundos o más. Se** 

- Utilice las teclas  $\left(\bigcap_{i=1}^{\infty} f_i(x_i) \right)$   $\left(\bigcap_{i=1}^{\infty} f_i(x_i)\right)$  para desplazar el carro de herramientas hasta el lugar donde deba iniciarse la prueba de corte.
	- Tenga en cuenta que es necesaria un área de aproximadamente 2 centímetros cuadrados (un poco inferior a una pulgada cuadrada) para realizar una prueba de corte (suponiendo que la punta del cutter, una vez desplazada, tenga su origen en la parte inferior izquierda).

Compruebe el estado de la velocidad de corte y la presión de la cuchilla.

- (1) Despegue la sección redondeada (marcada con ).
- Si el papel se despega sin que el cuadro quede afectado (marcado con ), la presión del cutter es la correcta.
	- (3) El área resultante, en forma de cruz, se utiliza para comprobar si se ha ajustado correctamente el valor de desplazamiento. Si ha ajustado correctamente el valor de desplazamiento, las esquinas de la figura deben quedar perfectamente cortadas, tal como muestra la figura A.

 Si el valor de desplazamiento es demasiado pequeño, las esquinas aparecerán ligeramente redondeadas, tal como muestra la figura B; si el valor es demasiado alto, la figura cortada será similar a la C.

inicia la prueba de corte. El resultado del corte aparecerá de la forma mostrada.

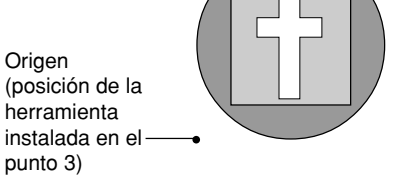

- (2) Retire la sección cuadrada (marcada con ).
- La presión de la cuchilla es la correcta si puede apreciar con claridad las líneas dejadas por la cuchilla.

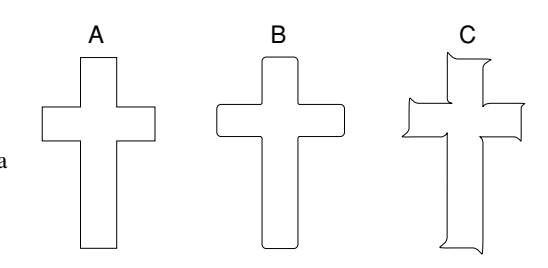

Si los resultados de los puntos 1 y 2 muestran que la calidad del corte no es aceptable, consulte la sección "Ajustar la presión de la cuchilla".

Si, después de ajustar la presión de la cuchilla, no mejora la calidad del corte, consulte la sección "Ajustar la extensión de la cuchilla". Después de ajustar la extensión de la cuchilla, realice una prueba de corte y ajuste la presión de la cuchilla. Si los resultados del punto 3 muestran que el desplazamiento de la cuchilla no es el adecuado, consulte la sección "4-1 Instalar una

cuchilla - Cómo ajustar el desplazamiento de la cuchilla" y ajuste el desplazamiento de la cuchilla.

## **Ajustar la presión de la pluma**

Coloque el deslizador de presión de la pluma en la posición central (por defecto).

Pulse la tecla (ENTER) para visualizar el siguiente mensaje.

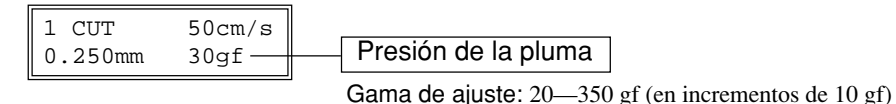

- Utilice las teclas  $\left(\bullet\right)$  y  $\left(\bullet\right)$  para desplazar el cursor parpadeante hasta el elemento que desee ajustar.
- A continuación, utilice las teclas ( $\Omega$ ) y ( $\nabla$ ) para cambiar el valor numérico, y pulse la tecla **ENTER**) para activar el ajuste.

Después de ajustar la presión de la pluma con el panel de control, si desea aumentar o disminuir ligeramente la presión de la cuchilla de acuerdo con la longitud de ésta, puede utilizar el deslizador de presión de la pluma para realizar ajustes precisos en dicha presión. Desplace el deslizador a izquierda o derecha para aumentar o disminuir de forma gradual la presión de la pluma y ajustarla en un valor adecuado. La gama de ajuste preciso para la presión de la pluma utilizando el deslizador de presión de la pluma oscila en 30 gf arriba o abajo a partir del valor ajustado con el panel de control.

Si ajusta la presión de la pluma con el panel de control, desplace el deslizador de presión de la pluma hasta su posición central (por defecto).

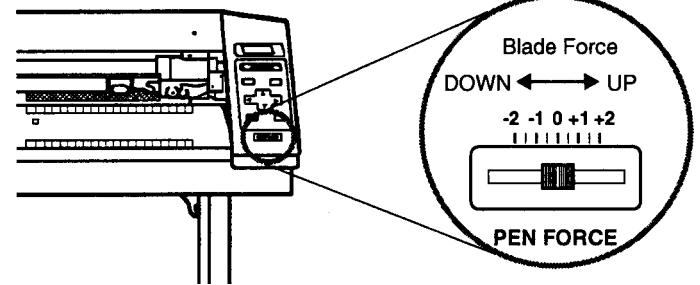

## **Ajustar la extensión de la cuchilla**

Puede ajustar la extensión de la cuchilla del cutter girando el capuchón. Si es necesario ajustar la extensión de la cuchilla, retire el soporte de ésta, ajuste la extensión de la forma mostrada en la siguiente figura e instale de nuevo el soporte de la cuchilla en el carro de corte.

> Si utiliza el material que se entrega con el equipo o una clase de material equivalente, en general debería utilizar el equipo con el capuchón en su máxima posición (máxima extensión de la cuchilla = 2,5 mm). Si corta material con papel base, delgado con respecto al material (grosor del material), o bien un material sin papel base, debe ajustar la extensión de la cuchilla de forma que ésta no atraviese el papel base.

Cada marca del indicador equivale a 0,1 mm, y puede realizar ajustes de 0,5 mm girando el capuchón una vuelta completa. **[Ajustar la extensión de la cuchilla]**

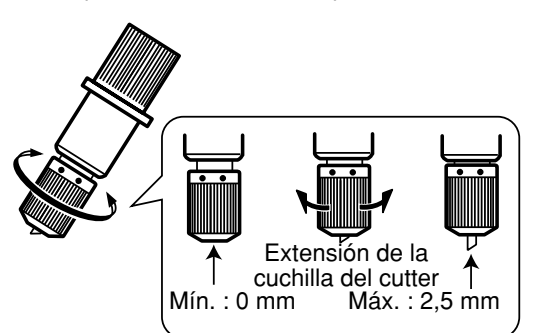

Realice una prueba de corte y extienda la cuchilla de forma gradual. Tenga cuidado con que la extensión de la cuchilla no sea superior al grosor del material más el grosor del papel base.

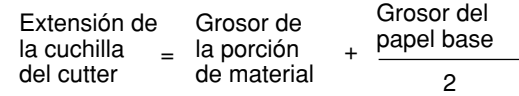

Si la cuchilla deja una marca débil en el papel base, la extensión de la cuchilla es óptima.

Si las condiciones de corte no son correctas pueden producirse situaciones como las descritas a continuación.

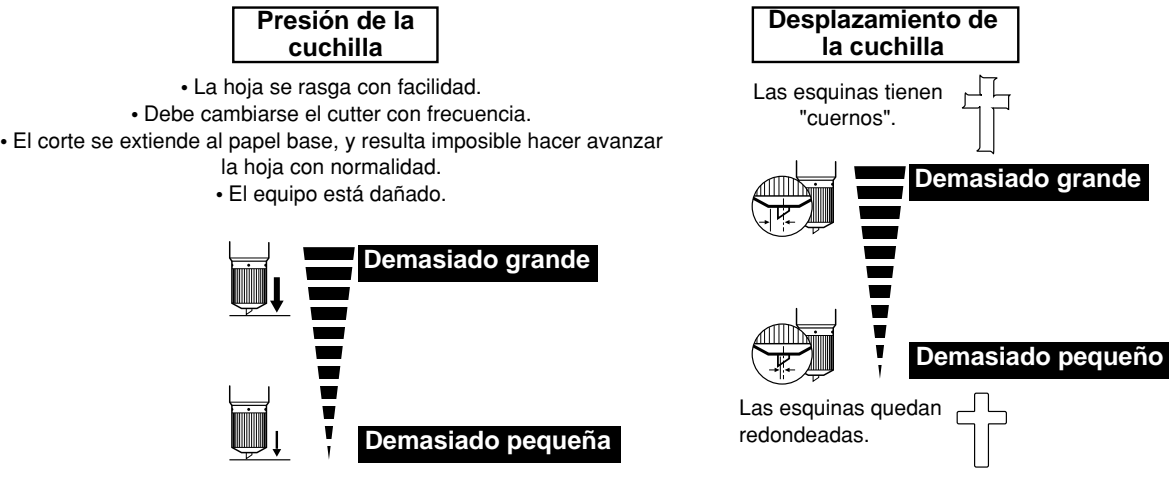

Algunas partes de la hoja siguen sin cortarse.

### **Para materiales con una fuerte capa adhesiva**

Si utiliza materiales con una fuerte capa adhesiva, es posible que ésta se pegue a ella misma inmediatamente después de cortarla. Esto significa que, incluso aunque ya se haya cortado el material, puede parecer que todavía no se ha cortado y, por tanto, ajuste una presión de la cuchilla demasiado alta.

Si la prueba de corte muestra que el material se desprende con facilidad y los trazos de la cuchilla en el papel del soporte son óptimos, entonces se está cortando el material. Tenga cuidado con no ajustar una presión de la cuchilla excesivamente alta.

# **4-6 Cargar datos de corte**

El equipo empezará a cortar cuando reciba los datos de corte enviados desde el ordenador.

## **Ajuste del software**

Realice los ajustes descritos a continuación para coincidir con el programa utilizado.

Si envía los datos desde un programa de Windows, seleccione [CM-500], [CM-400] o [CM-300] como impresora.

Si envía los datos desde un programa de MS-DOS, seleccione el CM-500/400/300 como dispositivo de salida. Si no está disponible,

seleccione PNC-1860, PNC-1410, PNC-1210, PNC-1850 o PNC-1200 (modelos que aceptan CAMM-GL III).

Para la conexión de interface, seleccione el tipo de interface utilizado para conectar el ordenador con este equipo.

Seleccione el interface paralelo (Centronics) o serie (RS-232C). Seleccione el interface mediante el cual estén conectados el ordenador y el CM-500/400/300.

## **Operaciones de pausa en el corte**

Si desea detener momentáneamente el CM-500/400/300 mientras está cortando, siga el procedimiento descrito a continuación.

Pulse la tecla **www.** Se interrumpe la operación de corte y aparece la pantalla mostrada a la derecha.

## **[Continuar con la operación de corte]**

Pulse la tecla  $\lceil \frac{P^{A} \cup S \cup E}{P^{A}} \rceil$ Se reanuda la operación de corte.

## **[Para terminar la operación de corte]**

PAUSE ON

CONT. STOP VIEW

En primer lugar, deje de enviar datos desde el ordenador. Utilice las teclas  $\left(\bigcirc$  y  $\left(\bigcirc\right)$  para seleccionar "STOP" y pulse la tecla (ENTER). La operación de corte se detiene y la pantalla vuelve al menú superior.

## **[Comprobar el estado de la operación de corte]**

Puede desplazar el carro de herramientas hacia el panel de control para comprobar visualmente el estado de la operación de corte. Utilice las teclas  $\left(\bullet\right)$  y  $\left(\bullet\right)$  para seleccionar "VIEW" y pulse la tecla (ENTER). El carro de herramientas se desplaza hacia el panel de control. Para reanudar la operación de corte, siga el procedimiento descrito en la anterior sección "Continuar con la operación de corte".

## **Repetir la misma operación de corte**

La función "Replot" le permite crear varias copias de la misma operación de corte.

- (1) Pulse la tecla (MENU) hasta que aparezca la pantalla mostrada a la derecha; a continuación, utilice las teclas  $\left(\frac{1}{\epsilon}\right)$  y  $\left(\frac{1}{\epsilon}\right)$  para seleccionar "REPLOT" y pulse la tecla  $\left(\frac{\text{ENTER}}{\epsilon}\right)$ .
- (2) Utilice las teclas ( $\triangleleft$ ) y ( $\triangleright$ ) para seleccionar "START" y, a continuación, pulse la tecla (ENTER) para iniciar el trazado.

La función Replot recoge todos los datos del buffer de datos y realiza la operación de corte con éstos. Al realizar el trazado, siga los pasos descritos a continuación para borrar los datos del buffer de datos antes de enviarlos desde el ordenador para trazarlos.

- (1) Pulse la tecla (MENU) hasta que aparezca la pantalla mostrada a la derecha; a continuación, utilice las teclas ( $\blacktriangleleft$ ) y  $(\blacktriangleright)$  para seleccionar "REPLOT" y pulse la tecla (ENTER).
- (2) Utilice las teclas  $\left(\frac{1}{\epsilon}\right)$  y  $\left(\frac{1}{\epsilon}\right)$  para seleccionar "CLEAR" y pulse la tecla  $\left(\frac{\epsilon}{\epsilon}\right)$  para borrar los datos del buffer de datos.

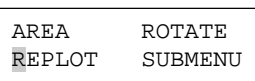

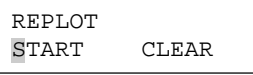

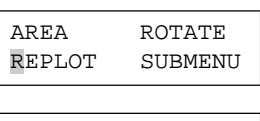

START CLEAR

REPLOT

# **4-7 Aplicar el corte completo**

Una vez completado el corte, siga el procedimiento descrito a continuación.

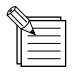

- Compruebe de antemano que la superficie donde deba pegar el trabajo esté limpia y libre de polvo o de acumulaciones de grasa.
- Si aplica el trabajo a una superficie transparente, como por ejemplo una ventana, puede utilizar una pluma con tinta agua (que puede borrarse después) para marcar guías en la cara posterior del cristal, cosa que le ayudará a alinear el trabajo de forma adecuada.
- Si, una vez pegado el trabajo, han quedado burbujas de aire debajo del mismo, utilice una aguja para pincharlas. Entonces podrá alisar el material para que quede bien pegado.

**1** Con el CM-500/400/300, la parte donde se ha realizado la operación de corte se separa automáticamente del material. Pulse la tecla **seuran** para separar la parte del material.

Si desea retirar el material y abrir la cubierta frontal, pulse las palancas de carga de la hoja y, a continuación, retire el material.

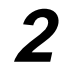

**2** Strip/Weed utiliza todas las porciones innecesarias del Pegue cinta de aplicación encima del trabajo completado.

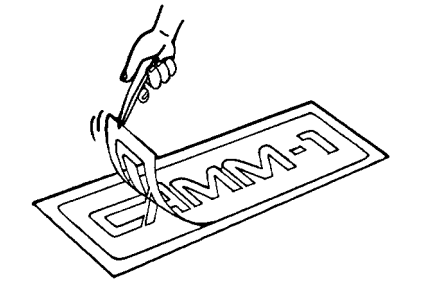

 \* Debería dejar bordes o rectángulos alrededor del trabajo para poder retirarlos fácilmente.

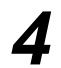

**4** Transfiera el material a la cinta de aplicación, colóquelo en posición y péguelo con cuidado, comprobando que esté correctamente alineado. Frote la cinta de aplicación para asegurarse de que el trabajo quede firmemente pegado. A continuación, despegue la cinta de aplicación.

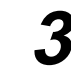

tado.

Presione firmemente sobre la cinta para eliminar las burbujas de aire. Si no presiona lo suficiente, el área cortada no se pegará a la superficie.

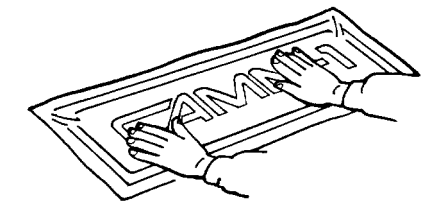

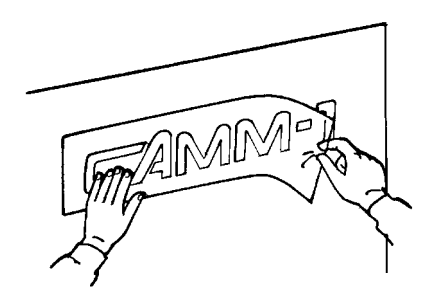

## **4-8 Una vez completado el corte**

## **APRECAUCIÓN**

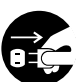

**Cuando no deba utilizar el equipo durante un período prolongado, desconecte el cable de alimentación de la toma de corriente.** Si no lo hiciera corre el peligro de sufrir una descarga, electrocución o incendio debido al deterioramiento del aislamiento eléctrico.

**AVISO**

No deje los tornillos de montaje de la herramienta apretados. Si el tornillo está apretado resulta más difícil instalar el soporte de la cuchilla.

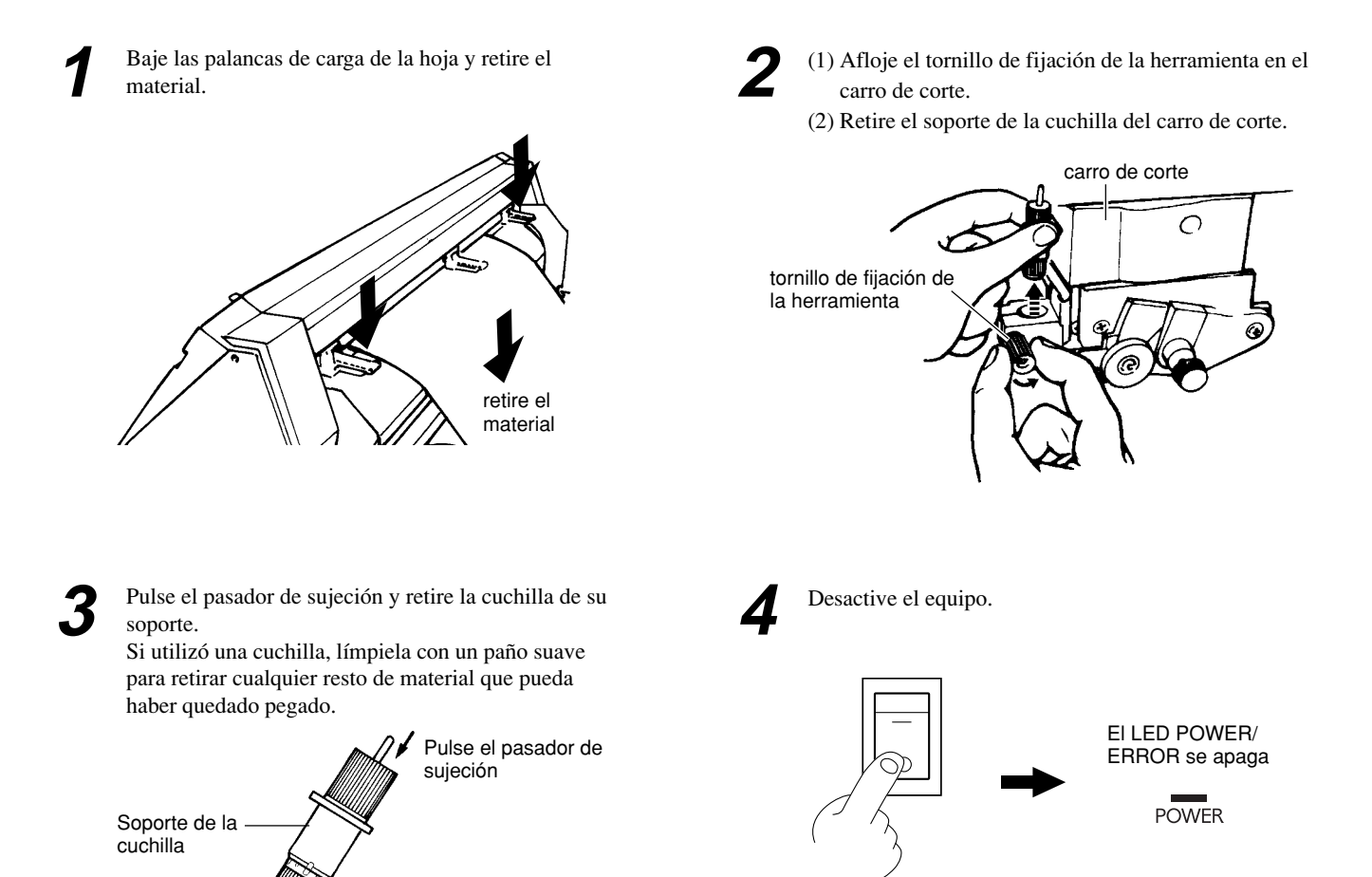

Cuchilla

# **5 Mantenimiento**

# **5-1 Limpieza**

**AVISO** Desactive siempre el CM-500/400/300 antes de proceder a su limpieza.

No aplique nunca lubricante en los mecanismos.

Para limpiar el mueble, use una pequeña cantidad de agua o de alcohol para limpieza. No use nunca disolventes como gasolina ni compuestos que puedan reblandecer los materiales.

### **Limpieza del mueble**

Para la limpieza, use agua o alcohol aplicados con un paño suave y limpio. Limpie el panel de operaciones y la pantalla con suavidad con un paño limpio y suave.

### **Limpieza del rodillo**

Si el rodillo se ensucia, límpielo con alcohol o agua frotando suavemente con un paño.

### **Limpieza de los rodillos de arrastre**

Con las palancas de carga del papel bajadas y los rodillos de presión levantados, use un cepillo para eliminar el polvo y la suciedad. Cepille en sentido horizontal al tiempo que hace girar los rodillos de arrastre.

Si el polvo está adherido, puede impedir que el papel quede correctamente sujeto y afectar negativamente a la precisión de trazado.

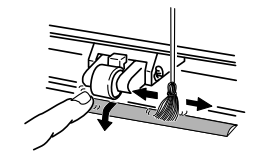

#### **Limpiar los rodillos de limpieza**

Con las palancas de carga del papel bajadas y los rodillos de presión levantados aplique un paño ligeramente humedecido en agua o alcohol para limpiar.

#### **Limpieza de la cubierta frontal**

Use agua o alcohol y limpie con un paño suave. Si la suciedad es persistente, puede utilizar un detergente neutro. No use nunca otros productos que no sean agua, alcohol o detergente neutro.

#### **Limpieza del capuchón del soporte de la cuchilla**

Si restos del material que se corta se adhieren a la superficie interior del soporte de la cuchilla, afloje y retire el capuchón y luego retire los restos de material.

# **5-2 Cómo substituir la cuchilla de separación**

## **APRECAUCIÓN**

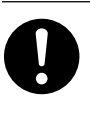

**Antes de intentar substituir la cuchilla de separación, compruebe que el equipo esté desactivada.** Si no observa esta precaución, podría lesionarse.

Si tiene que cambiar la cuchilla , substitúyala por la que se entrega con el CM-500/400/300. Para substituir la cuchilla, siga los pasos indicados a continuación.

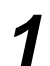

**1** Desactive la alimentación del CM-500/400/300.

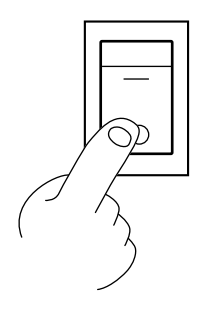

**2** Retire la cuchilla de separación.

(1) Afloje el tornillo hasta soltarlo.

- (2) Sujete la parte del tornillo y, lentamente, tire del mismo en la dirección indicada por la flecha.
	- \* Al realizar esta operación, no tire hacia atrás.

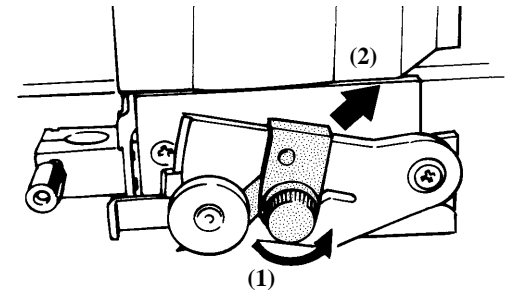

\* Si la cuchilla sigue en el carro, retírela con las pinzas.

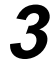

**3** Coloque una nueva cuchilla.

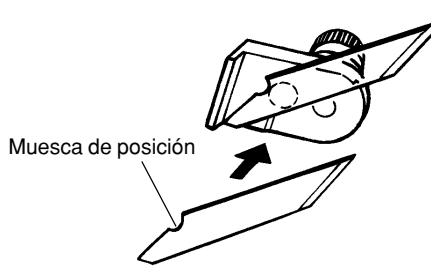

La cuchilla queda asegurada por el imán.

**4** Instale la cuchilla de separación.

(1) Sujete el tornillo e insértela lentamente en la muesca.

\* Tenga cuidado y compruebe que la cuchilla no se deslice (2) Apriete el tornillo.

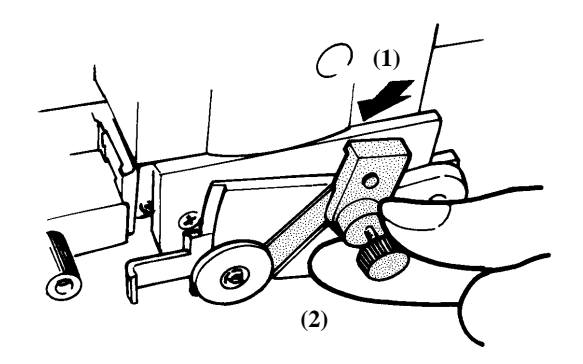

# **6 Utilizar los menús de pantalla**

En esta sección se describen los pasos básicos para utilizar los menús de pantalla. Use esta información junto con la de la sección "7 Diagrama de los menús de pantalla" de la página siguiente para seleccionar los menús adecuados.

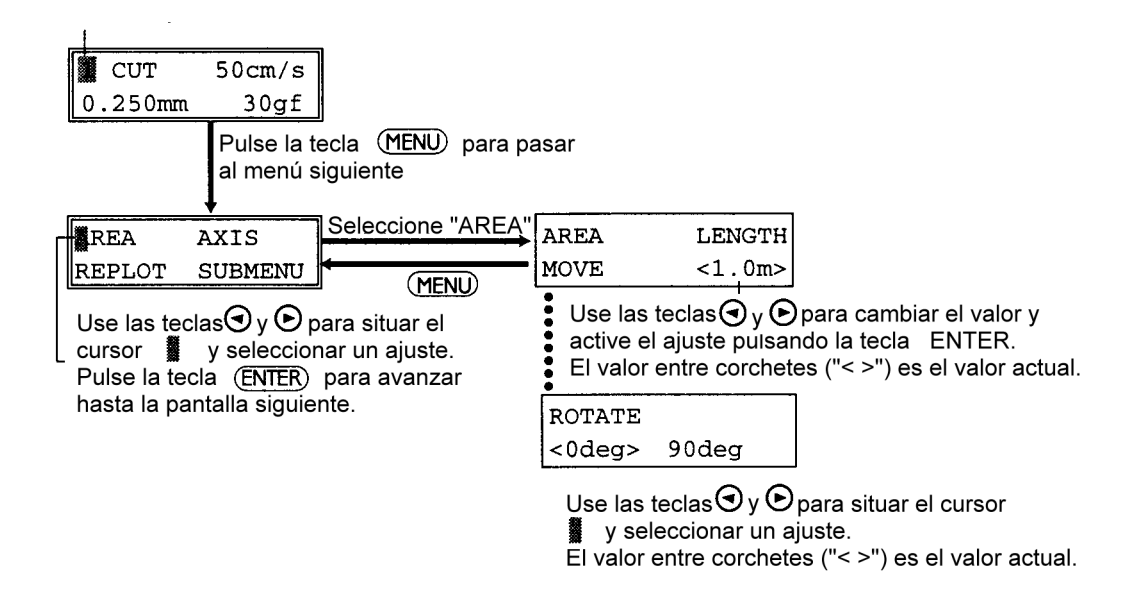

• Para regresar a la pantalla de selección de menú desde cualquier pantalla de ajuste de valores, pulse la tecla (**MENU**).

• Para regresar a la pantalla anterior sin cambiar los ajustes numéricos, pulse la tecla (MENU) sin pulsar la tecla (ENTER).

# **7 Diagrama de los menús de pantalla**

Consulte los detalles de cada menú en la sección "8 Lista de los menús de pantalla"

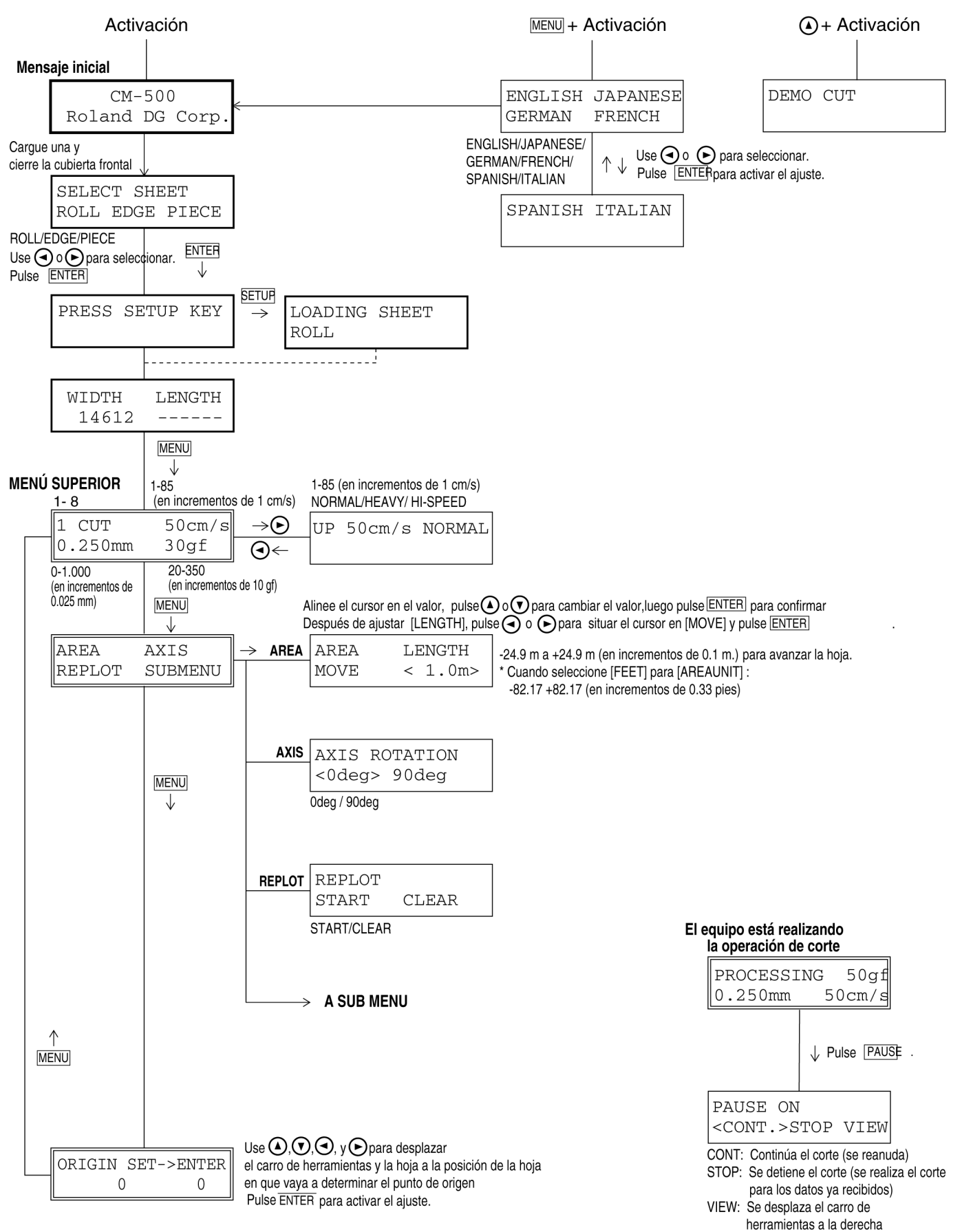

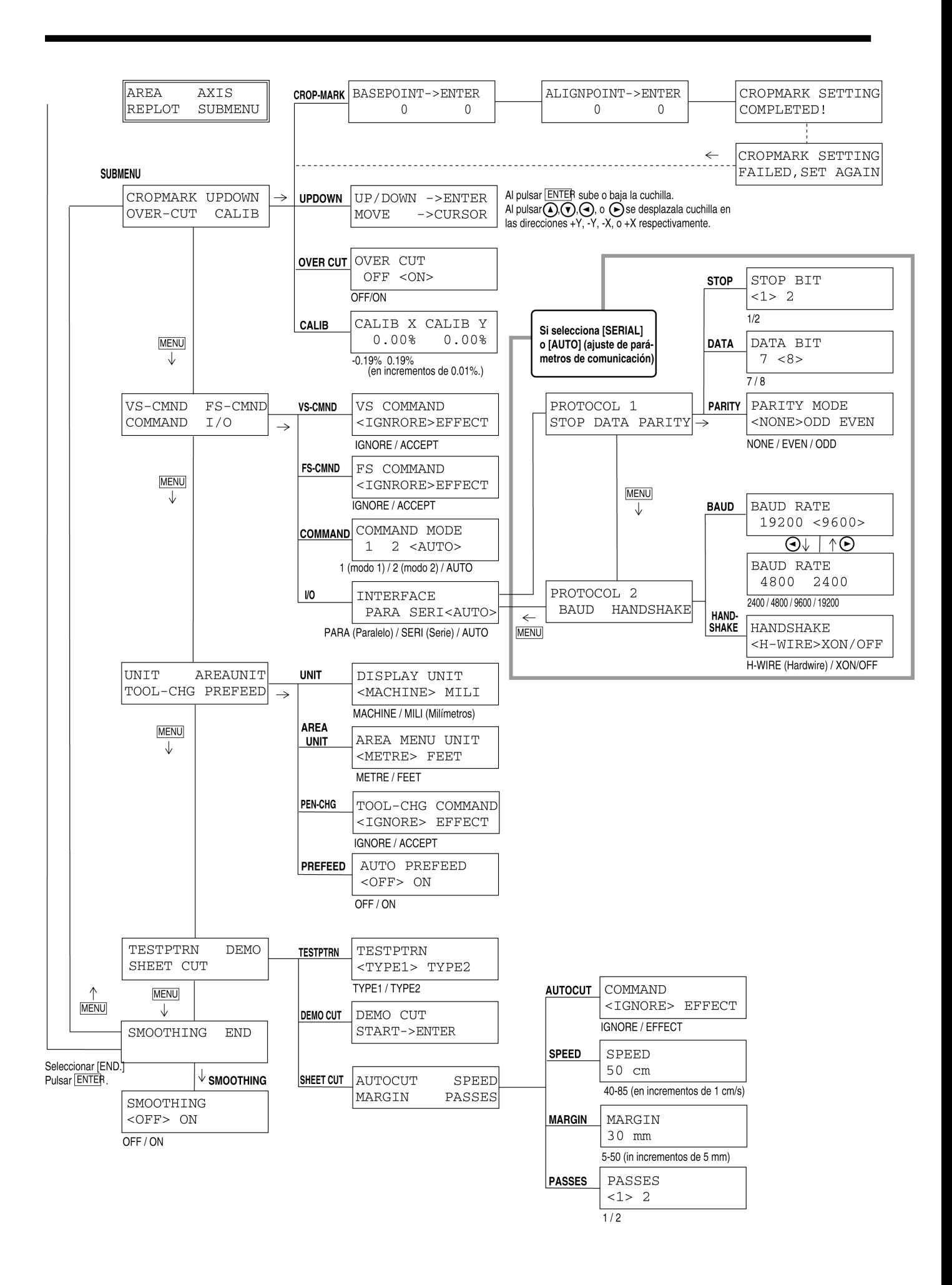

# **8 Lista de los menús de pantalla**

Esta tabla describe los menús del CM-500/400/300 agrupados por función. Los menús marcados con un círculo ("O") se describen más adelante en esta misma sección al final de la tabla. Cuando utilice estos menús, consulte estas descripciones adicionales.

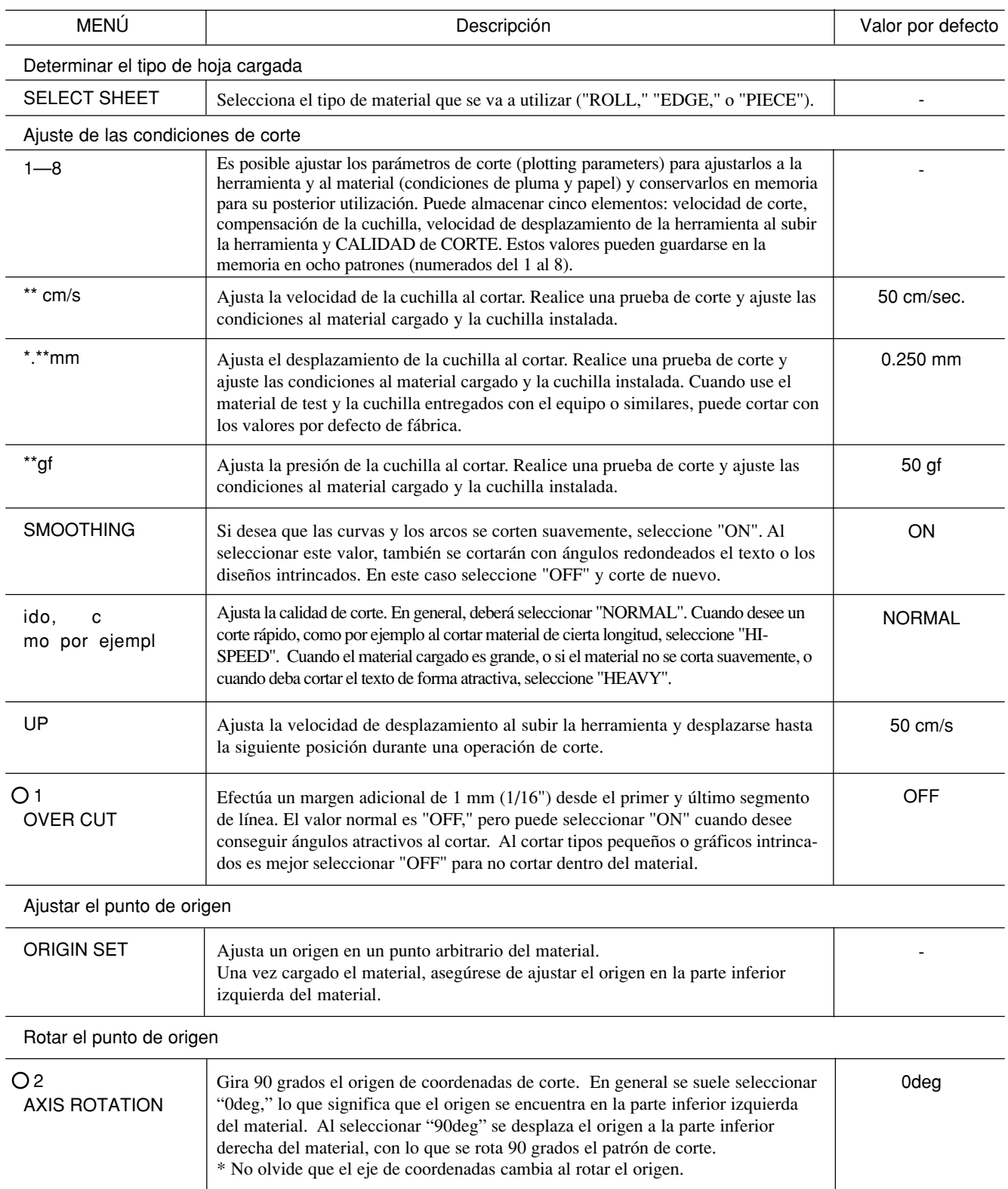

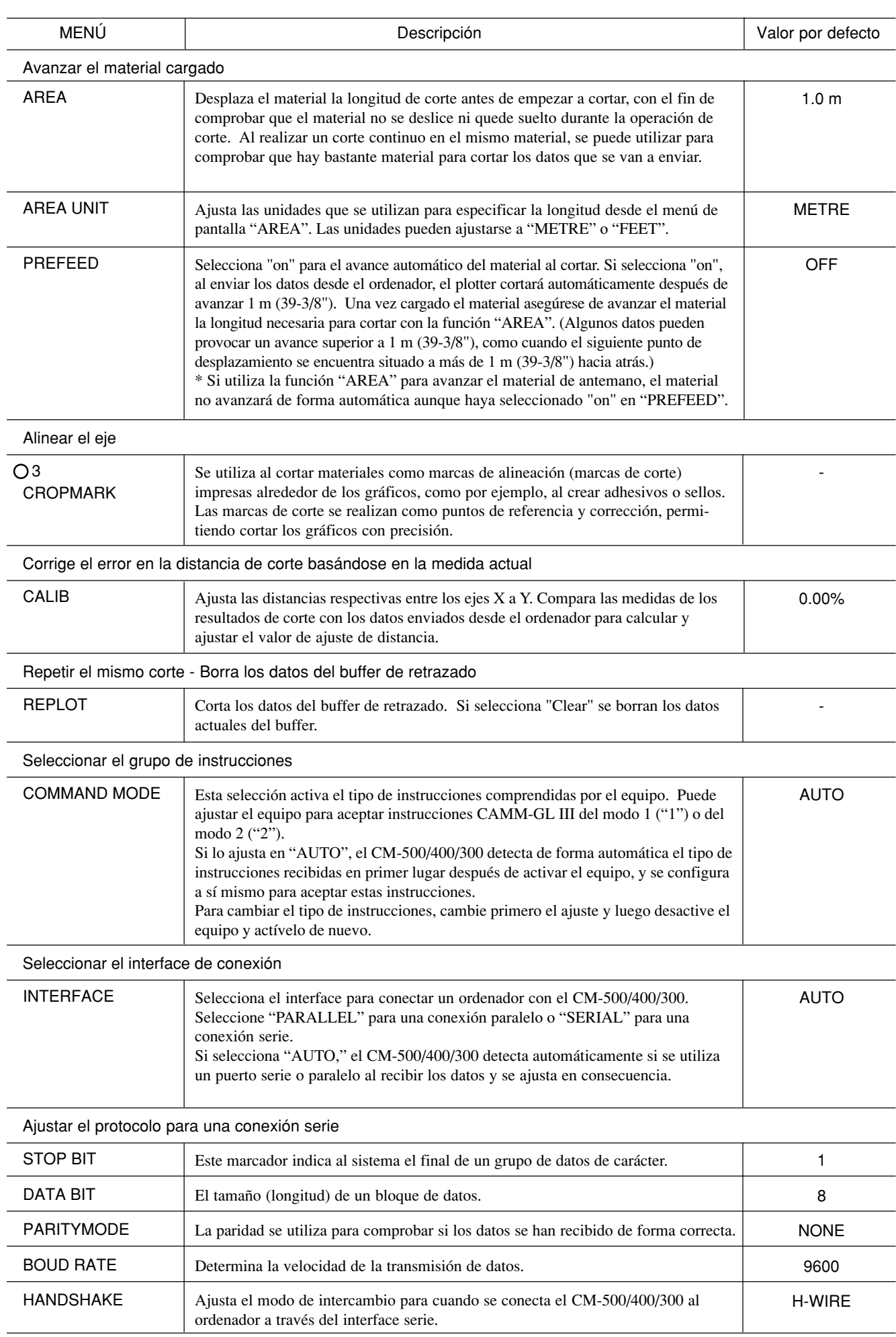

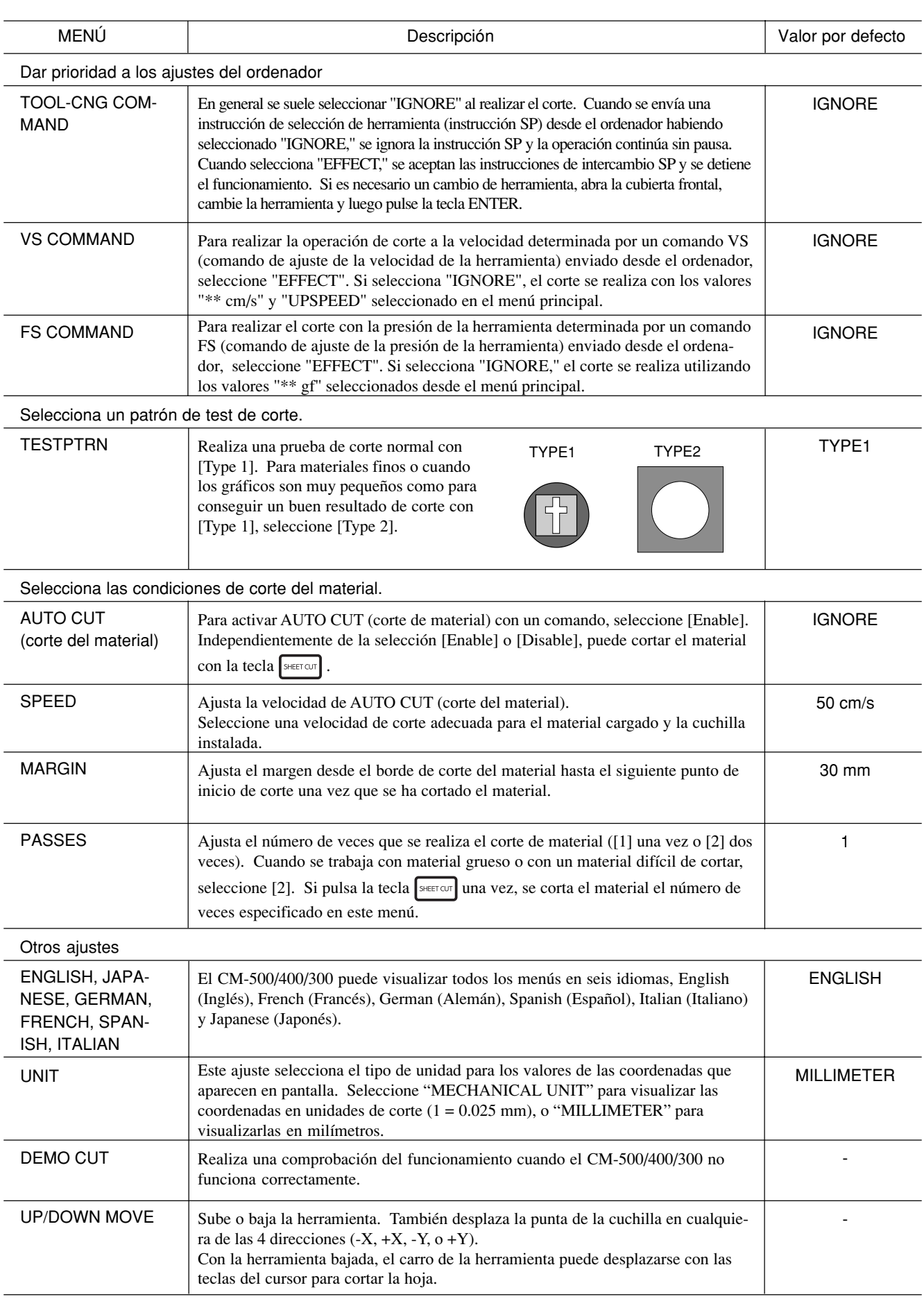

### O 1 OVER CUT

Los resultados de corte difieren de los indicados en las figuras siguientes dependiendo de si está activada o no la función Overcut.

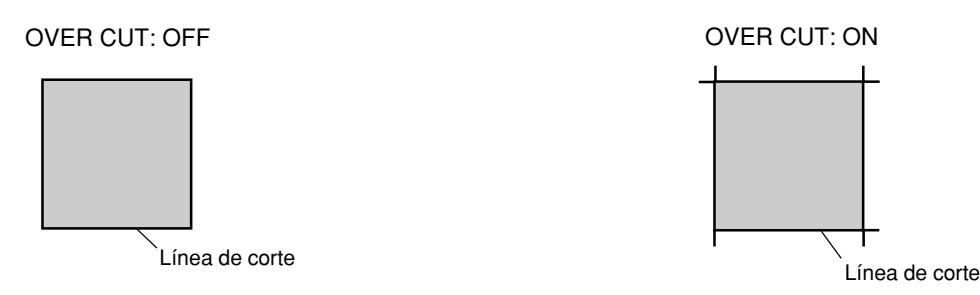

### 2 ROTATE

Siempre que emplee la función Rotate (que le permite rotar un carácter 90 grados) el origen se situará en el ángulo inferior derecho del material.

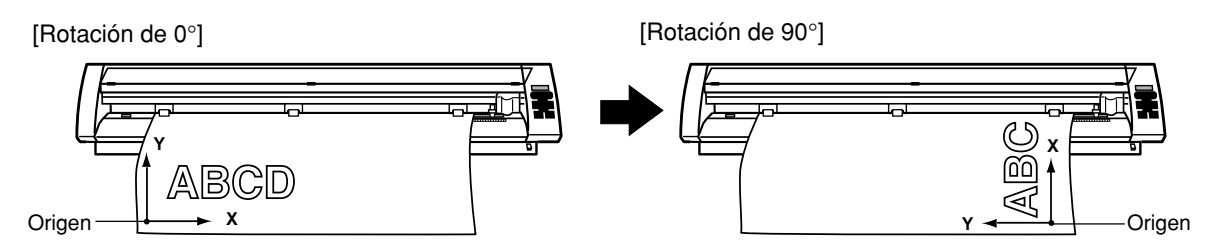

### 3 CROPMARK

Se utiliza cuando se corta alrededor de gráficos preimpresos sobre un material, como por ejemplo al crear adhesivos o sellos. Con el CM-500/400/300, el material siempre se carga paralelo al equipo. Esto significa que, a menos que el gráfico a cortar se haya impreso paralelo al material, las líneas de corte se desplazarán en relación con los gráficos y será imposible realizar un corte preciso alrededor del gráfico (consulte la figura A). Si los gráficos impresos tienen marcas de corte, las posiciones de éstas pueden almacenarse en memoria y ser utilizadas como puntos de referencia por el CM-500/400/300. Con este ajuste, resulta posible recortar gráficos con precisión aunque los gráficos no se hayan impreso paralelamente al material (Figura B).

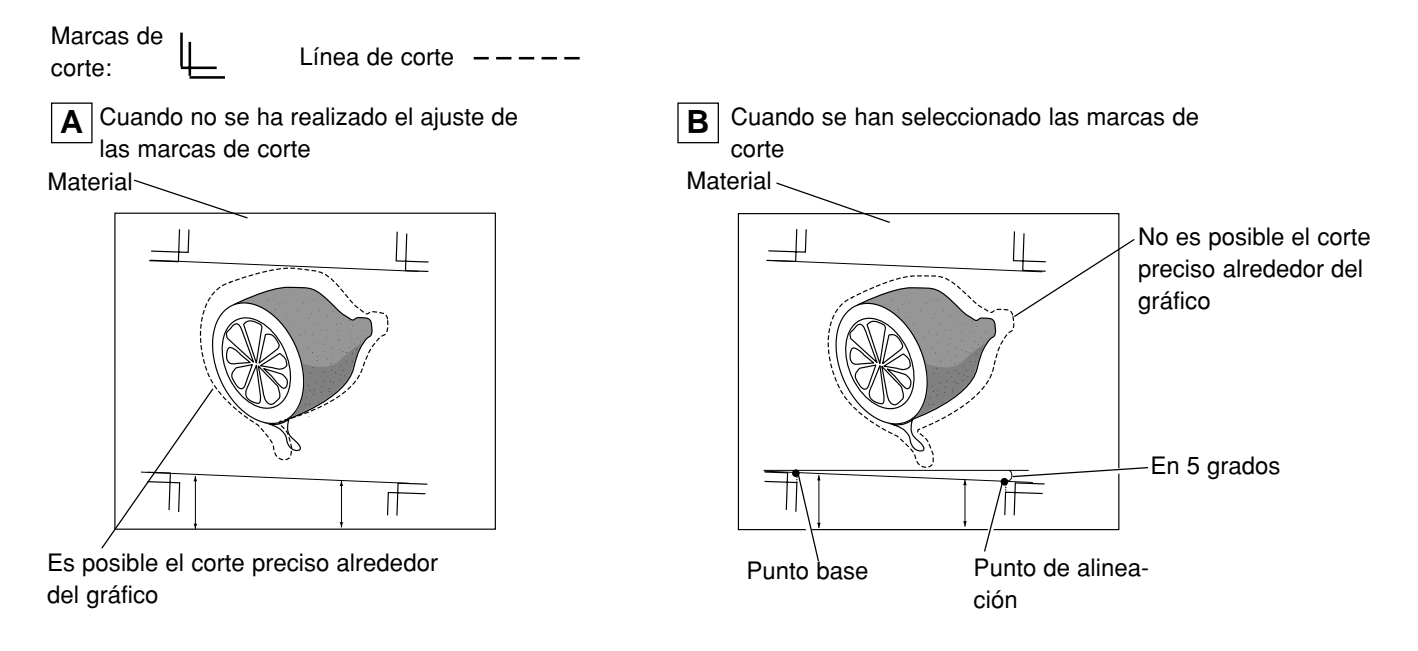

Los métodos para determinar las marcas de corte se describen en la página siguiente. Consulte las figuras al realizar este ajuste.

## **APRECAUCIÓN**

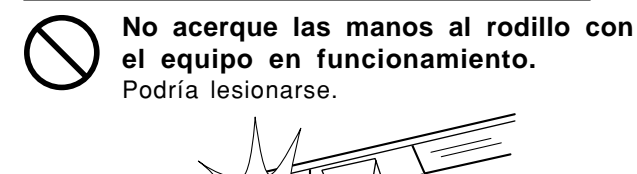

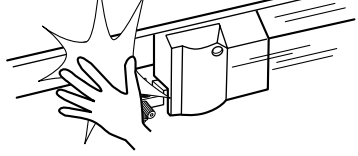

• El ajuste de las marcas de corte no se puede llevar a cabo si el ángulo del punto base y el punto de alineación supera los 5 grados.

• Las marcas de corte no se pueden determinar si ha seleccionado "90 deg". para el menú de pantalla "ROTATE".

Cargue el material (con los gráficos preimpresos) e instale las plumas de punta de fibra con tinta de agua entregadas con el CM-500/ 400/300. La herramienta de alineación se instala de la misma forma que el soporte de la cuchilla.

- (1) Pulse la tecla (**MENU**) hasta que aparezca la pantalla de la derecha, luego use las teclas  $\overline{(\cdot)}$  y para seleccionar "SUBMENU" y pulse la tecla (ENTER).
- (2) Cuando aparezca la pantalla de la derecha, pulse la tecla (ENTER) para cambiar al menú para el ajuste del punto base.
- (3) Use las teclas  $\left(\bigcirc, \bigcirc, \bigcirc, \bigcirc\right)$  y  $\left(\bigcirc\right)$  para desplazar el carro de la herramienta hasta una posición por debajo y a la izquierda de la marca de corte impresa en el material. Alinee la pluma de punta de fibra con tinta de agua en el centro de la marca de corte. Después de alinear correctamente la herramienta, pulse la tecla (ENTER). Luego la pantalla visualiza el menú para el ajuste del punto de alineación.
- (4) Use las teclas  $(\bullet), (\bullet), (\bullet)$  y  $(\bullet)$  para desplazar el carro de herramientas sobre la marca de corte impresa en la parte inferior derecha del material. Alinee la pluma de punta de fibra con tinta de agua en el centro de la marca de corte. Una vez posicionada correctamente la herramienta de alineación, pulse la tecla (ENTER).
- (5) Cuando se hayan determinado correctamente las marcas de corte, la pantalla visualiza la pantalla (A), y luego pasa a la pantalla del punto (2). Substituya la herramienta de alineación por una cuchilla. Si no puede determinar las marcas de ajuste, la pantalla visualiza el mensaje (B) antes de regresar a la pantalla del paso (2). En este caso, cargue de nuevo el material y realice de nuevo el ajuste.

AREA AXIS REPLOT SUBMENU (1)

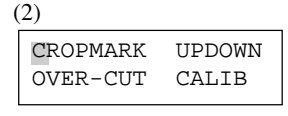

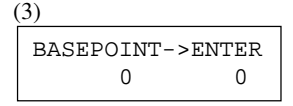

 $(4)$ ALIGNPOINT->ENTER 0 0

CROPMARK SETTING COMPLETED ! (A) (B)

CROPMARK SETTING FAILED, SET AGAIN

# **9 De cuchillas y materiales**

Esta sección indica las condiciones de corte adecuadas para los distintos tipos de materiales, así como la duración de las cuchillas. Las condiciones de corte y la duración de la cuchilla varían en función de la dureza del material y del entorno de uso. Realizando los ajustes para las condiciones descritas no garantiza automáticamente unos resultados de corte perfectos en todo tipo de situación. Antes de realizar el corte, realice una prueba de corte y aplique los cambios necesarios (consulte la sección "4-5 Prueba de corte"). Si el material no se corta por completo incluso después de aumentar la presión a un valor superior en 50 a 60 gf más que los valores indicados, significa que la cuchilla ha alcanzado el final de su vida útil. Cámbiela por una nueva.

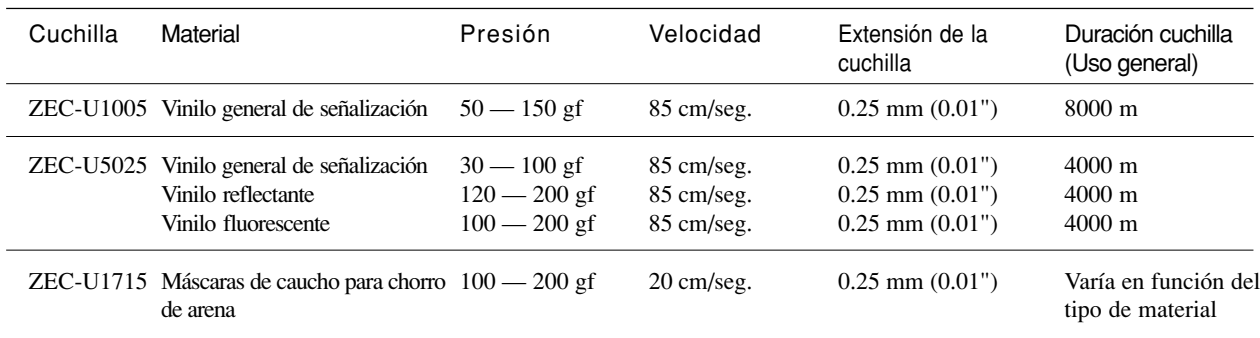

\* Los valores para la duración pretenden servir como guía general para cortar materiales del mismo tipo.

#### **Materiales de goma para máscaras de chorro de arena que pueden cortarse:**

A) Materiales con un grosor de 1 mm (0.04") o menos

- B) Materiales con un soporte de papel por ambos lados (coloque los rodillos de presión derecho e izquierdo sobre las bandas del papel soporte.)
- C) Materiales con hoja soporte suficientemente dura como para resistir el avance del material

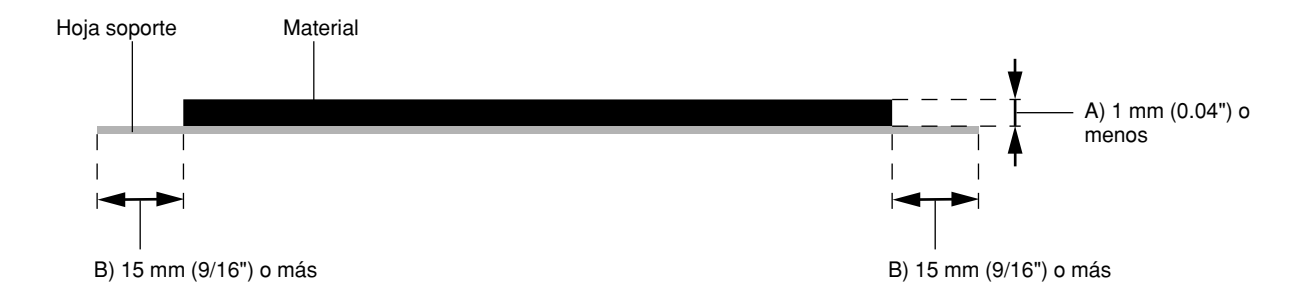

#### **De la cuchilla de separación:**

A veces puede resultar imposible cortar materiales gruesos (plantillas para máscaras de chorro de arena) o materiales finos o débiles. En tales casos, use una cuchilla o unas tijeras para cortar el material.

Los materiales con una fuerte tendencia a enrollarse (es decir, con una deformación en la superficie de corte) pueden quedar atrapados en el carro o en la cubierta frontal después de ser cortados.

# **10 Trazar sobre papel**

**AVISO** No utilice papel con recubrimientos. Es posible que el recubrimiento se despegue y quede adherido en los rodillos de arrastre, imposibilitando realizar el corte (o trazado) de forma correcta.

Antes de cortar, trazar los datos con pluma y papel puede garantizar que los diseños sean correctos sin malgastar materiales. Esta función puede resultar útil para trazar plantillas de trazados sobre materiales gruesos que no se puedan cortar.

\* Puesto que el diseño del CM-500/400/300 difiere de forma inherente del resto de plotters puros, no dispone de funciones como trazado a alta velocidad, cambios de pluma automáticos, protección antisecado de la tinta, o similares.

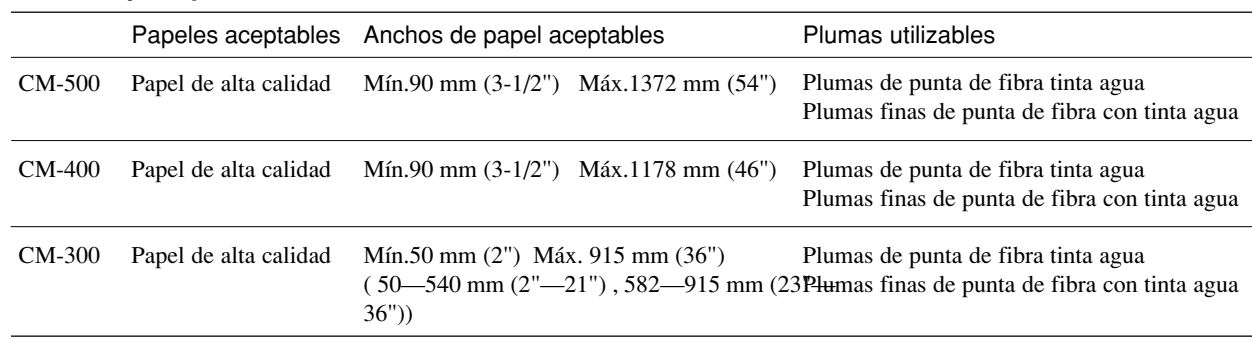

#### **Plumas y soportes utilizables**

#### **Ajuste de los menús para el trazado**

Para efectuar un trazado sobre un material de papel o similar, primero debe utilizar los menús de pantalla descritos a continuación. Si no resulta posible realizar un trazado atractivo, ajuste los parámetros dentro de los rangos descritos.

- **1.** Tool No. (consulte "8 Lista de los menús de pantalla/Ajuste de las condiciones de corte/1—8") Si ajusta "Blade offset" a "0.000 mm," el número de herramienta indicado en la línea superior de la pantalla cambia de "CUT" a "PEN". Seleccione el número de herramienta que desee ajustar y realice los ajustes para las condiciones 2 a 5. Tenga en cuenta que si existe un número de herramienta cuyas condiciones ya han sido ajustadas, éstas se perderán.
- **2.** Pen Speed (consulte "8 Lista de los menús de pantalla/Ajuste de las condiciones de corte/\*\* cm/s") Pluma de punta fibra tinta agua / Plumas finas de punta de fibra con tinta agua: 10—50 cm/sec Seleccione un valor bajo para Pen Speed para conseguir trazados continuos.
- **3.** Pen Force (consulte "4-5 Prueba de corte (cómo ajustar la presión de la pluma y la extensión de la cuchilla)") Pluma de punta de fibra tinta agua: 30—60 gf Plumas finas de punta de fibra con tinta agua: 40—120 gf
- **4.** Blade offset (consulte "4-1 Instalar una cuchilla/Cómo ajustar el desplazamiento de la cuchilla") Seleccione "0.00 mm".

### **5.** Cut quality (consulte "8 Lista de los menús de pantalla/Ajuste de las condiciones de corte/NORMAL (CUT QUALITY)")

Seleccione "Normal".

#### **6.** Instrucciones de cambio de pluma

Si utiliza software CAD para enviar los datos (en formato RD-GL I), se envían al CM-500/400/300 instrucciones de cambio de pluma. Si tiene que cambiar la pluma durante el trazado, utilice "1. Tool number" para ajustar los números de herramienta que se van a utilizar para coincidir con los números de pluma seleccionados por el software. Como los cambios de pluma no son necesarios al cortar, el CM-500/400/300 suele configurarse para que no acepte instrucciones de cambio de pluma. Este ajuste permite al CM-500/400/300 aceptar y ejecutar instrucciones de cambio de pluma.

- (1) Pulse la tecla (MENU) hasta que se visualice la pantalla de la derecha, luego utilice las tecla  $\left(\frac{1}{2}\right)$  y  $\left(\frac{1}{2}\right)$  para seleccionar "SUBMENU" y pulse la tecla  $\left(\frac{ENTER}{2}\right)$ .
- (2) Pulse la tecla (ENTER), luego pulse dos veces la tecla (MENU) hasta que aparezca la pantalla indicada a la derecha. Luego use las teclas  $\overline{(\cdot)}$  y  $\overline{(\cdot)}$  para seleccionar "TOOL-CHG" .
- (3) Pulse la tecla (ENTER) para visualizar la pantalla indicada a la derecha, luego use las teclas  $y \odot$  para seleccionar "EFFECT" y pulse la tecla  $(ENTER)$ .

Según el ajuste realizado en "6. Instrucciones de cambio de pluma", el funcionamiento se interrumpe<br>
TOOL-CHG:TOOLNO2 al recibirse una instrucción de cambio de herramienta durante el trazado. Para cambiar la herramienta, abra la cubierta frontal y cambie la herramienta. A continuación, pulse la tecla (ENTER) para reanudar el corte.

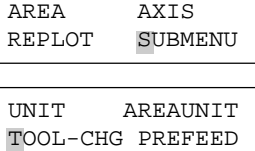

TOOL-CHG COMMAND IGNORE <EFFECT>

# **11 Qué hacer si ...**

# **11-1 Qué hacer si ...**

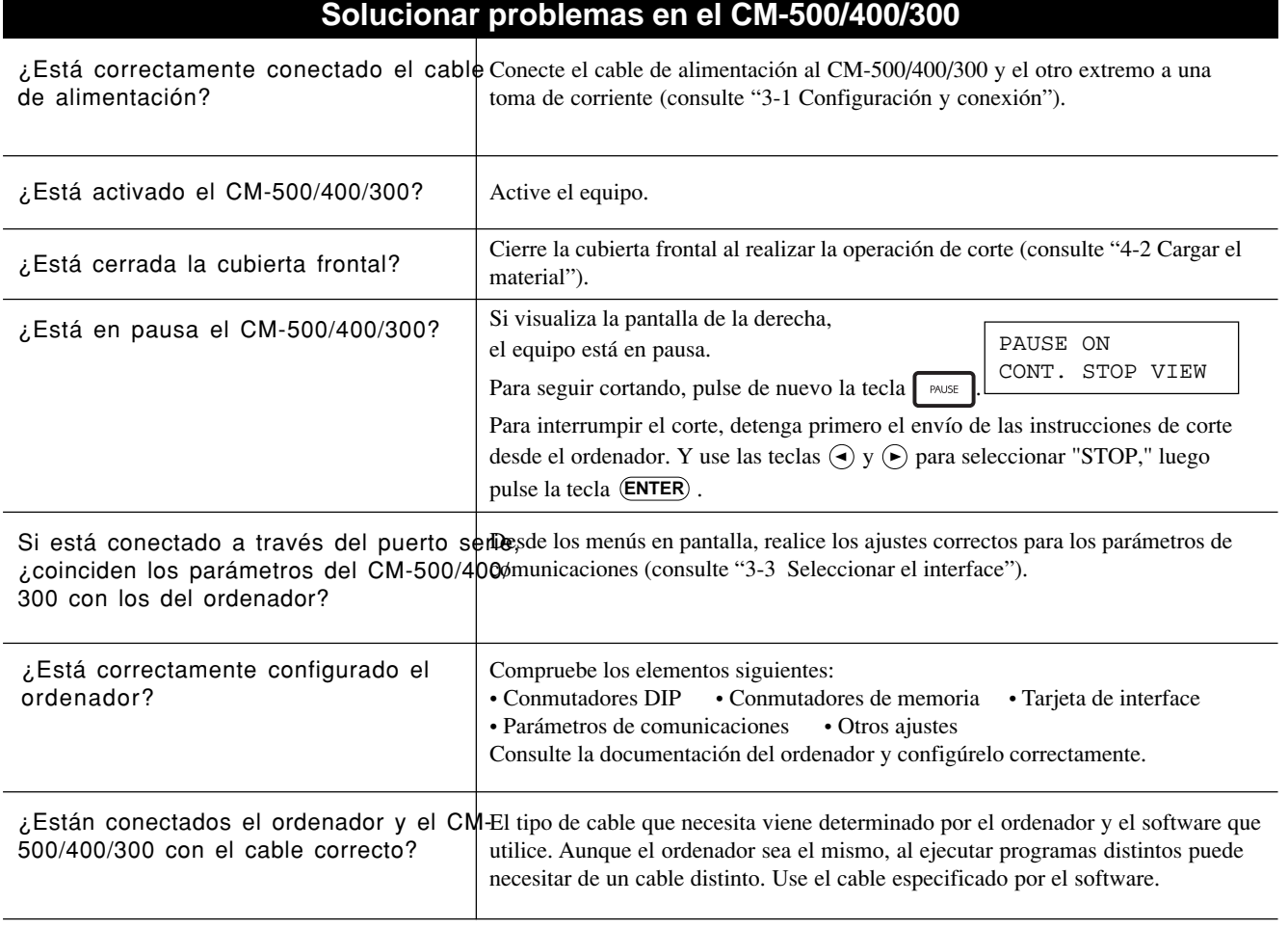

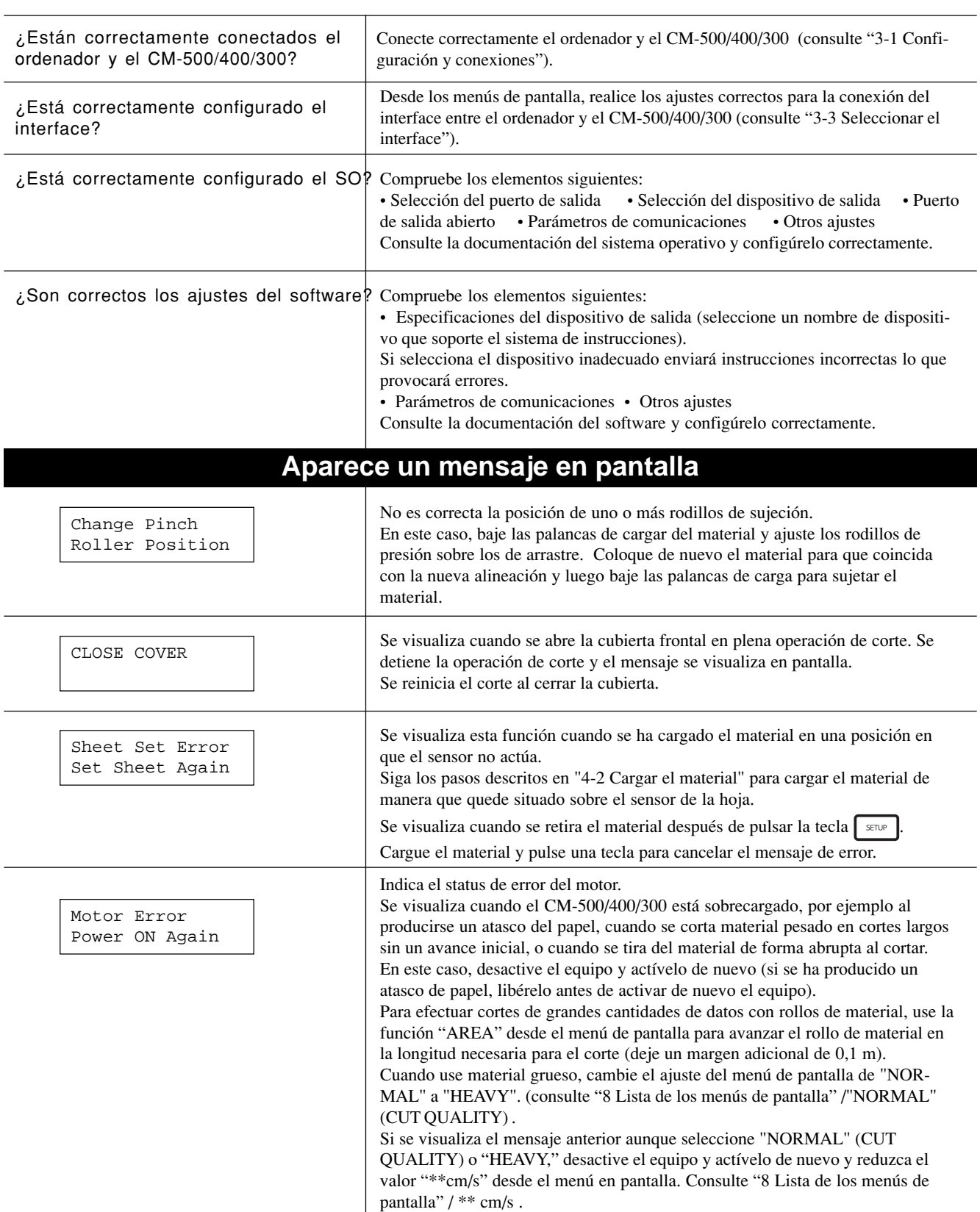

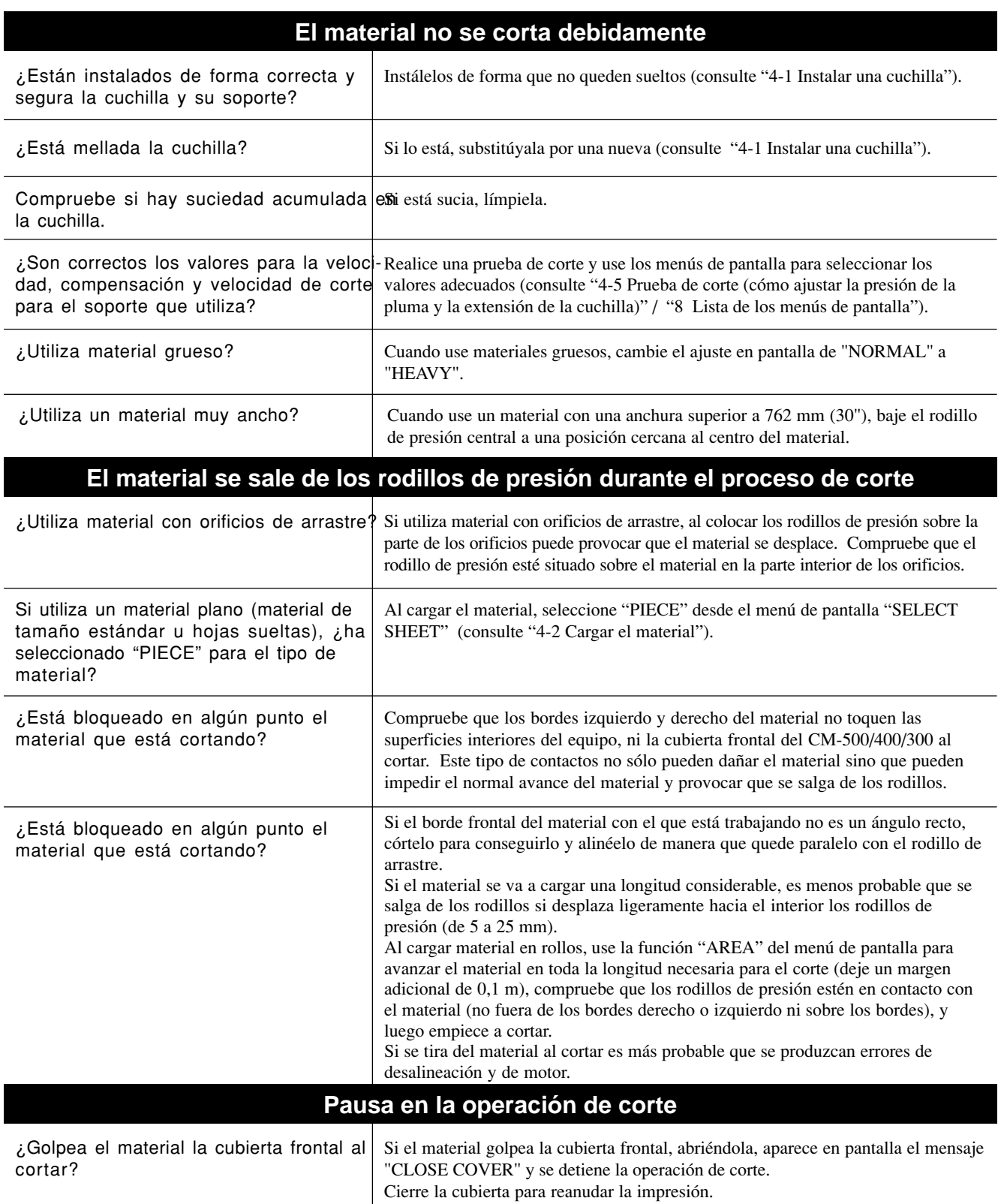

## **11-2 Mensajes de error**

Si los datos entrantes tienen alguno de los errores mostrados en la tabla, a parecerá un mensaje de error. El error se muestra en pantalla con fines de información, por lo que la transferencia de datos continúa y podrá realizar la siguiente operación. Para eliminar el mensaje de error, pulse la tecla (ENTER).

Observe que, aunque no se visualice el mensaje de error después de pulsar la tecla (ENTER), el CM-500/400/300 conservará en la memoria el hecho de que se produjo el error. Para borrar el error internamente, puede dar la instrucción por defecto, IN; o bien la instrucción de salida del código de error, OE. (El error también puede eliminarse desactivando el equipo.)

A continuaciuón detallamos los mensajes de error y sus significados:

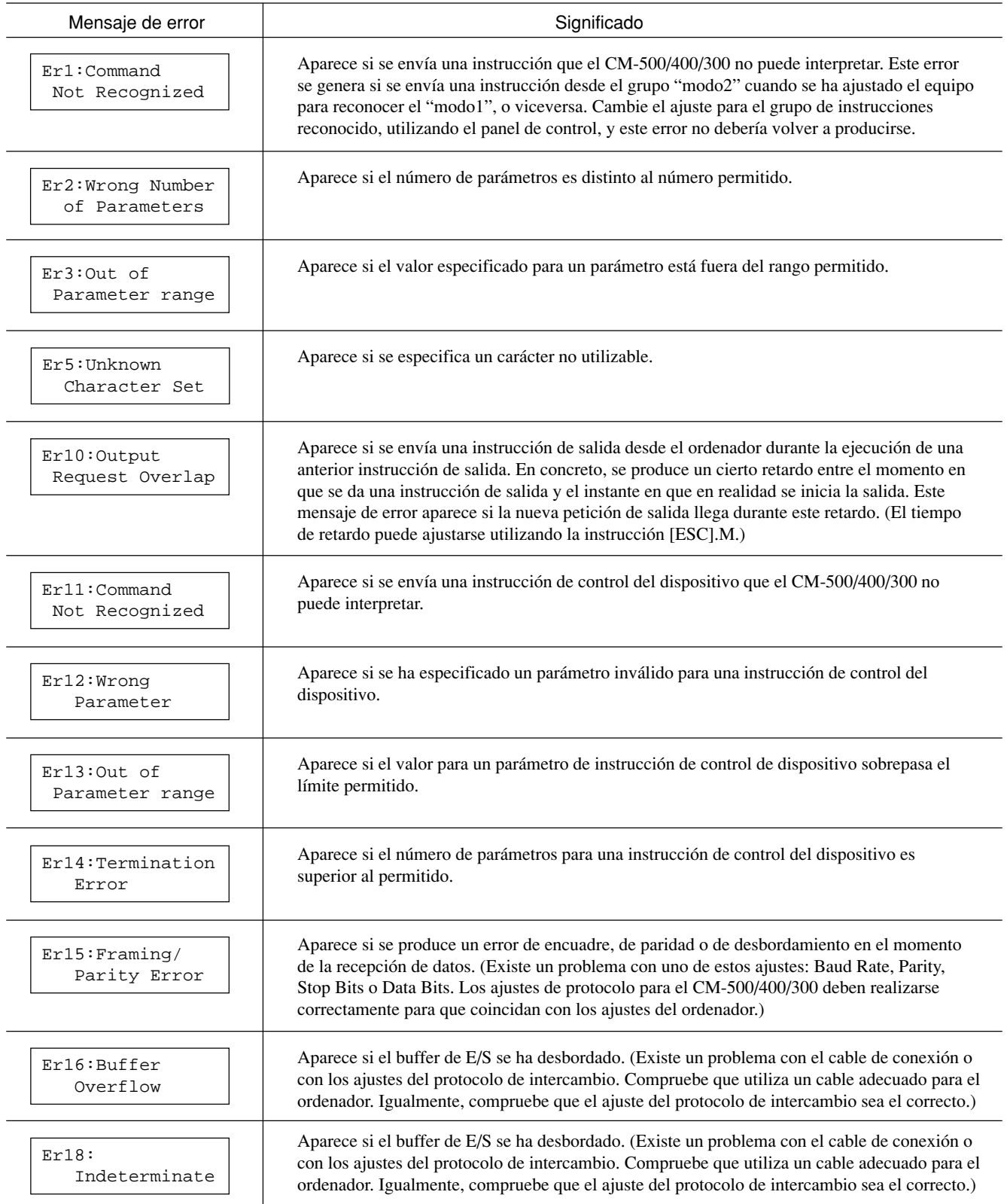

# **12 Diagrama de ayuda para instrucciones**

Las personas interesadas en crear sus propios programas para esta máquina pueden adquirir por separado el "Manual del programador de CAMM-GL III". Si desea una más amplia información, póngase en contacto con su distribuidor Roland autorizado o con un centro de servicio.

La lista utiliza signos, cuyo significado es:

- : Compatible
- $\times$ : Incompatible
- : Ignorado

## **mode 1 modo 1**

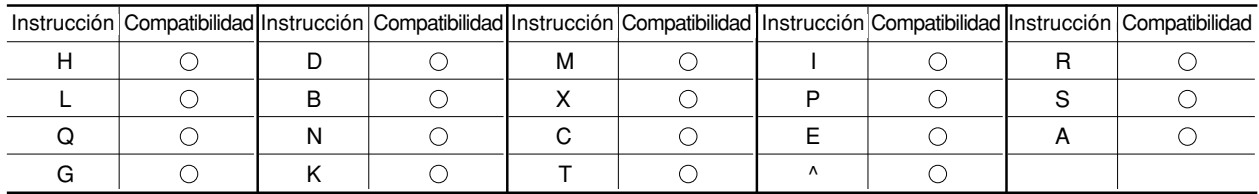

## **mode 2 modo 2**

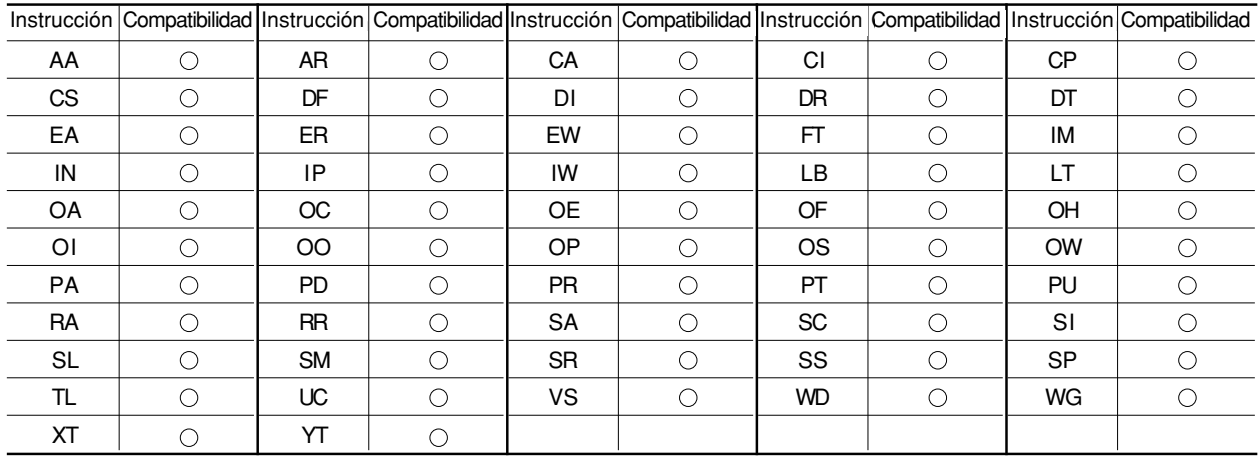

## **Instrucción en modo 1 y modo 2**

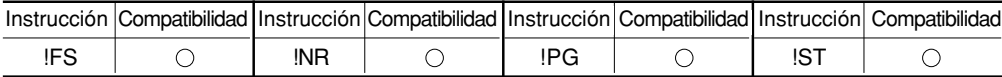

## **Instrucción de control del dispositivo**

Instrucciones de intercambio

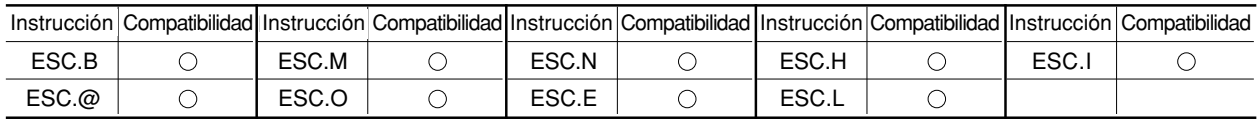

Instrucciones acerca de

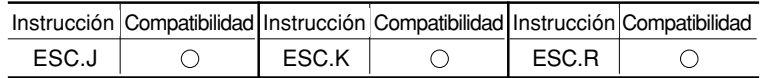

# **13 Grupos de caracteres**

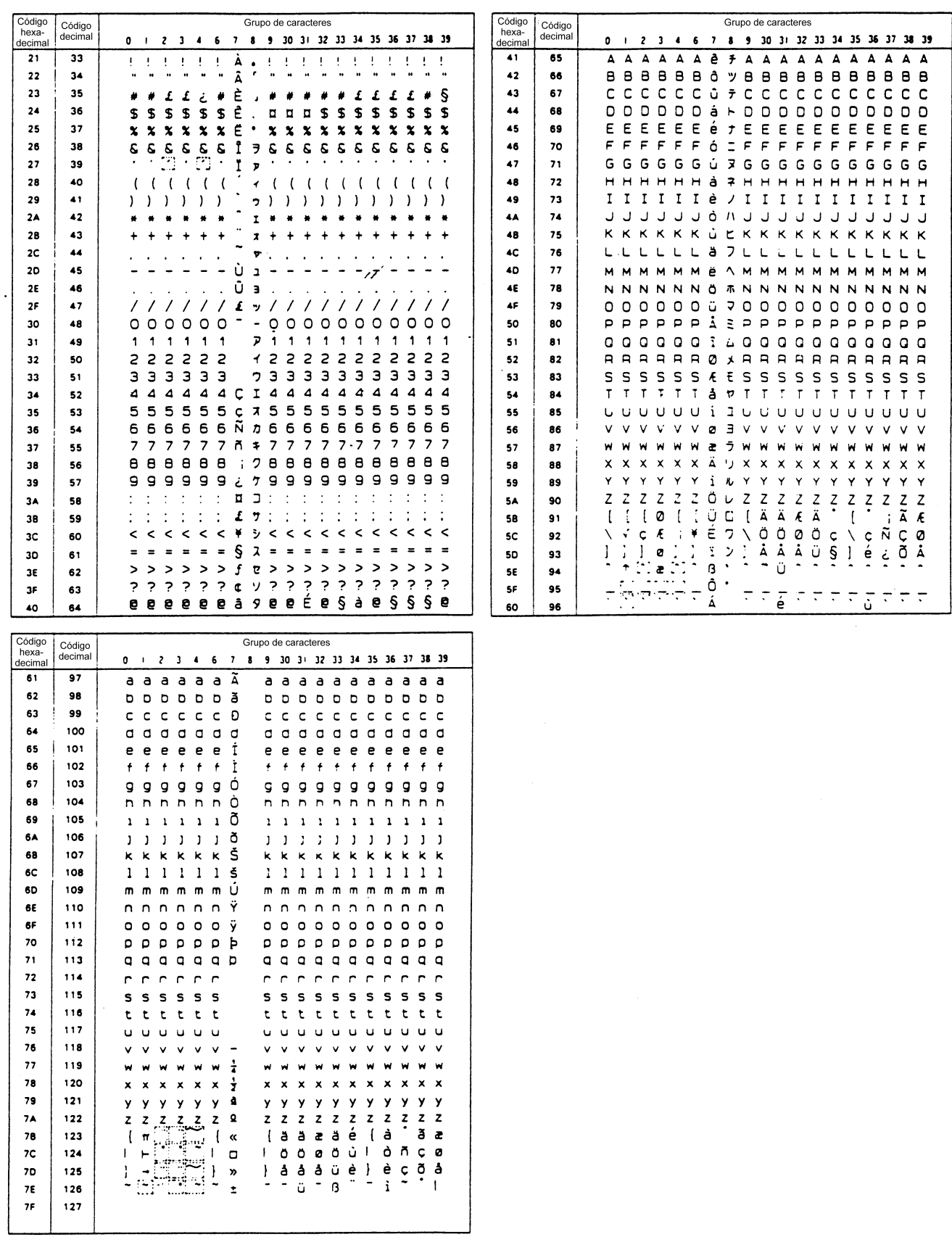

Retroceso automático

# **Especificaciones**

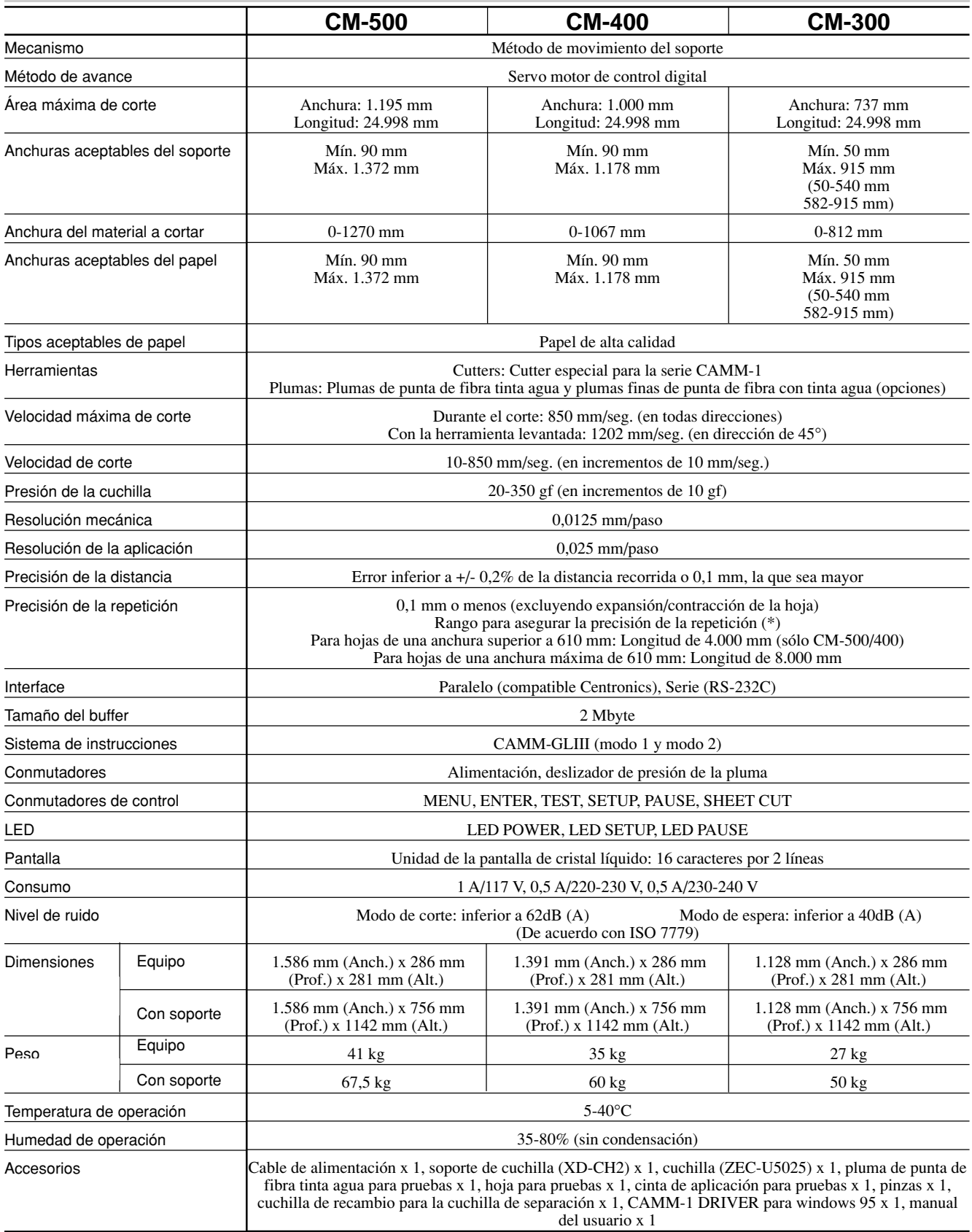

Para los elementos indicados con un asterisco "\*", consulte la página siguiente.

( \*) Deben cumplirse las siguientes condiciones:

- Tipo de material: Película 3M Scotchcal Mastercut, ARLON Series 2100
- Soporte especial (el rollo de material debe colocarse en la parte posterior y en el soporte para hojas interno)
- Márgenes laterales: 25 mm o más, tanto para el margen izquierdo como para el derecho
- Margen frontal: 25 mm o más (Después de cargar el material, si utiliza el menú de pantalla para seleccionar "EDGE" como tipo de material se ajusta de forma automática un margen frontal de 25 mm)
- Utilice la función "AREA" del menú de pantalla para aumentar la longitud del material en 0,2 m, y ajuste correctamente el material
- Corte los siguientes datos una vez

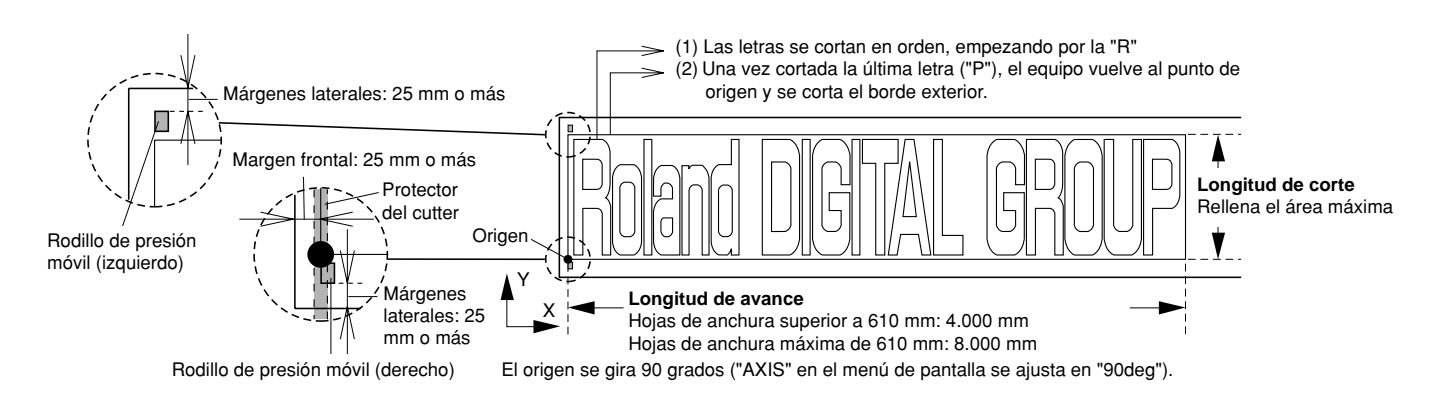

## **Especificaciones del interface**

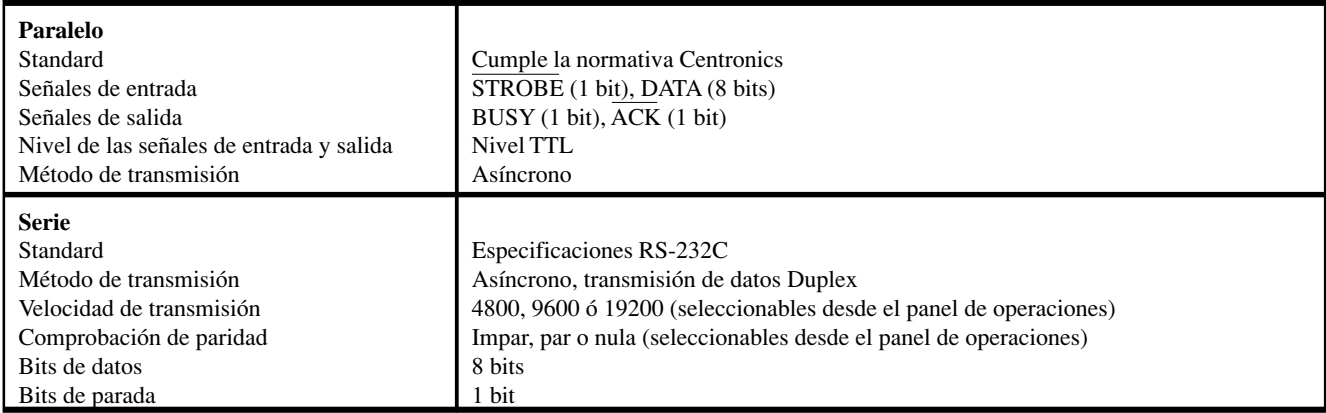

## **Conector paralelo (cumple con las especificaciones de Centronics)**

## **Conector serie (RS-232C)**

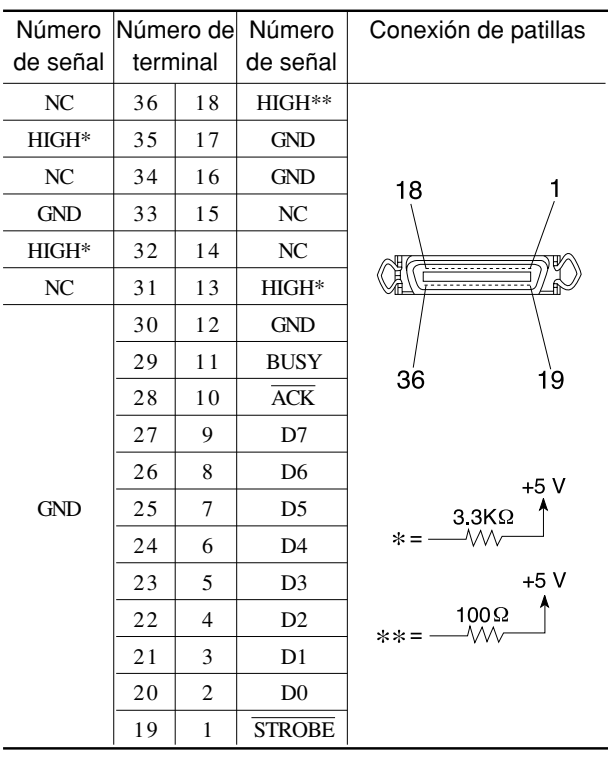

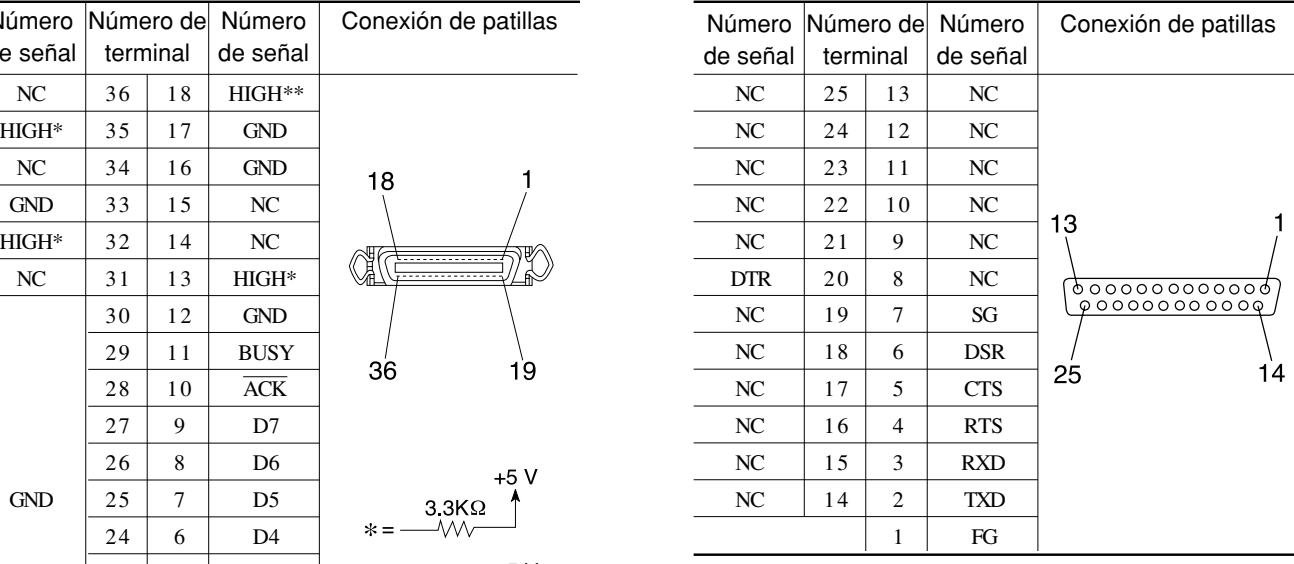

traducido por www.caballeria.com